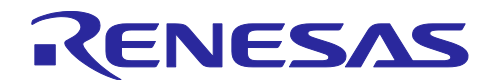

# RX66T グループ e-AI モータ異常検知サンプルソフト アプリケーションノート

## 要旨

本アプリケーションノートは e-AI (embedded-Artificial Intelligence)の使用例として、RX66T を使用した モータ制御システムにモータの異常を検知する機能を追加したアプリケーション例について説明します。

サンプルソフトウェアには学習済 DNN を同梱しています。本書記載のハードウェアを入手することで、 すぐに e-AI システムの動作確認が出来ます。

本アプリケーションノートの対象ソフトウェアはあくまで参考用途であり、弊社がこの動作を保証するも のではありません。本アプリケーションノート対象ソフトウェアを使用する場合、適切な環境で十分な評価 をしたうえで御使用下さい。

動作確認デバイス

RX66T(R5F566TEADFP)

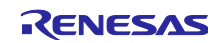

## 目次

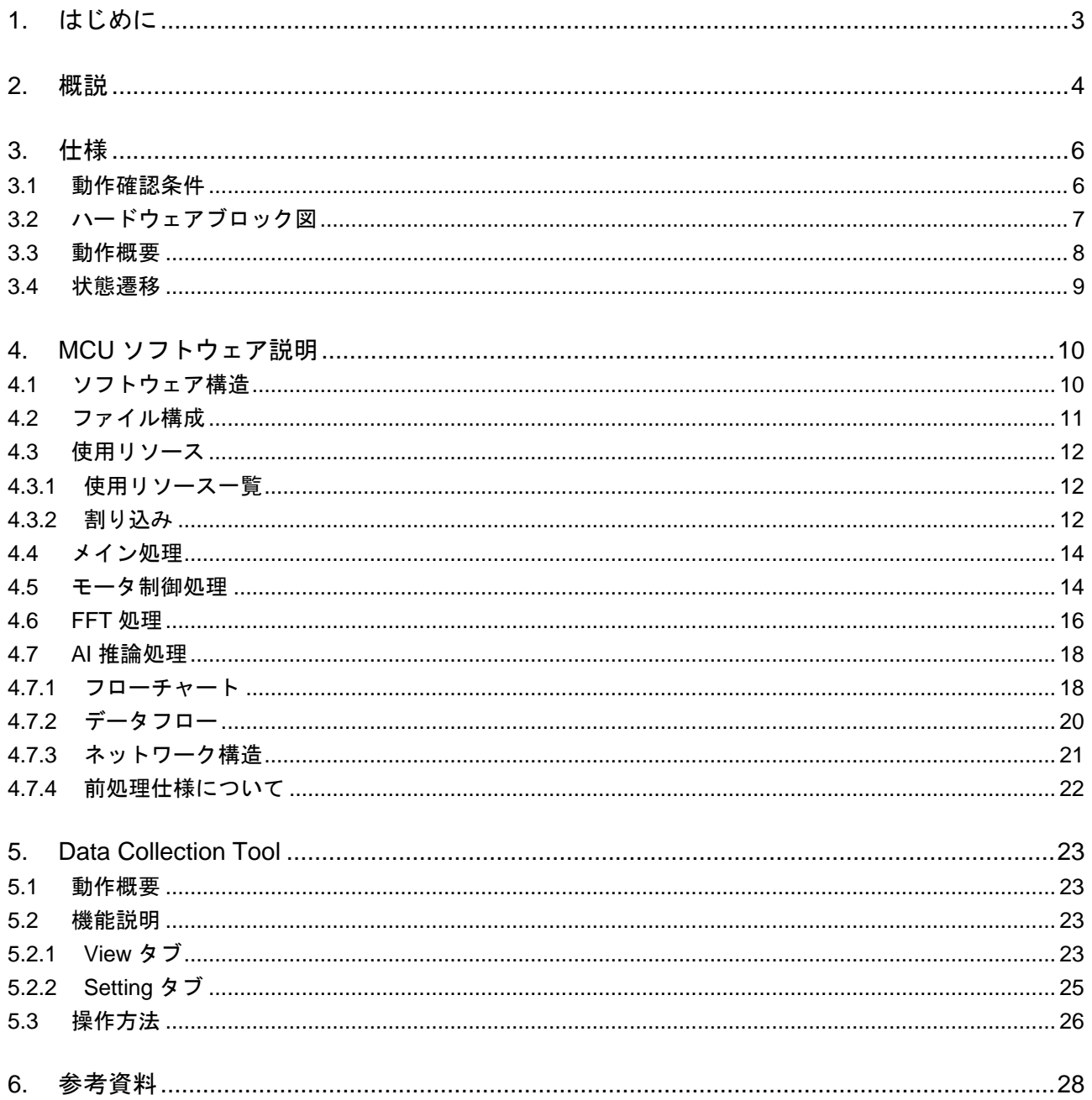

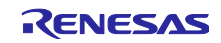

<span id="page-2-0"></span>1. はじめに

ルネサスは Endpoint intelligence からはじまるイノベーションにより、クラウドやエッジでのビッグデー タ活用だけでは解決できない領域で、より安全で健やかな暮らしを支える、環境に優しいスマート社会の実 現に貢献していきます。

バークレーが開発した Caffe や、Google の開発した TensorFlow といったフレームワークを利用すること により、誰もが比較的容易に AI(Artificial Intelligence)を利用することが可能になりました。 AI の得意分 野は使用するアルゴリズムによって様々ですが、碁や画像識別で一躍有名となった AI には、多層のネット ワークを積層した DNN (Deep Neural Network)が利用されています。教師データと呼ばれるラベル付きの 情報を入力し、出力に現れる推定結果が一致するように学習を行うアルゴリズムで、多層化、および特徴抽 出の自動化の技術的ブレークスルーのおかげで飛躍的に推定精度が向上しました。DNN は、学習と推論実 行とで必要な計算量に大きな差があり、推論時には少ない計算パワーで実行できることが大きな特徴です。 この計算パワーの非対称性に着目して、組み込み機器において主に推論実行を行うことに対し、e-AI (embedded-Artificial Intelligence) と名づけました。

この学習済 DNN を MCU/MPU に実装するのに有効なツールが、e-AI 開発環境です。e-AI 開発環境では、 e2 studio の C/C++プロジェクトに適合する形で、学習済み DNN を MCU/MPU に実装することが可能で す。

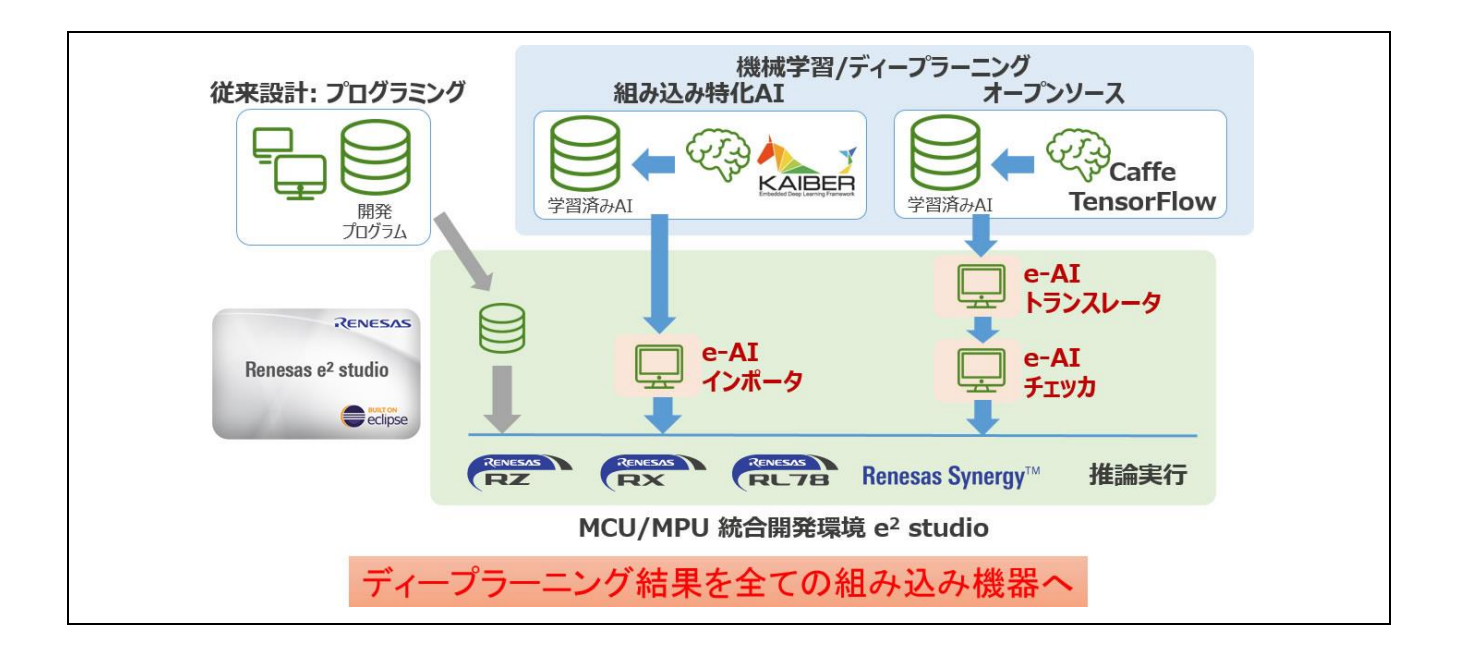

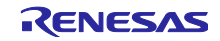

## <span id="page-3-0"></span>2. 概説

図 [2.1](#page-3-1) にシステムブロック図を示します。本例はブラシレス DC モータ制御を行う MCU のソフトウェア に学習済 DNN を追加した e-AI によるモータ状態(異常値)表示システムです。AI 推論の結果は PC のソフ トウェアで表示します。

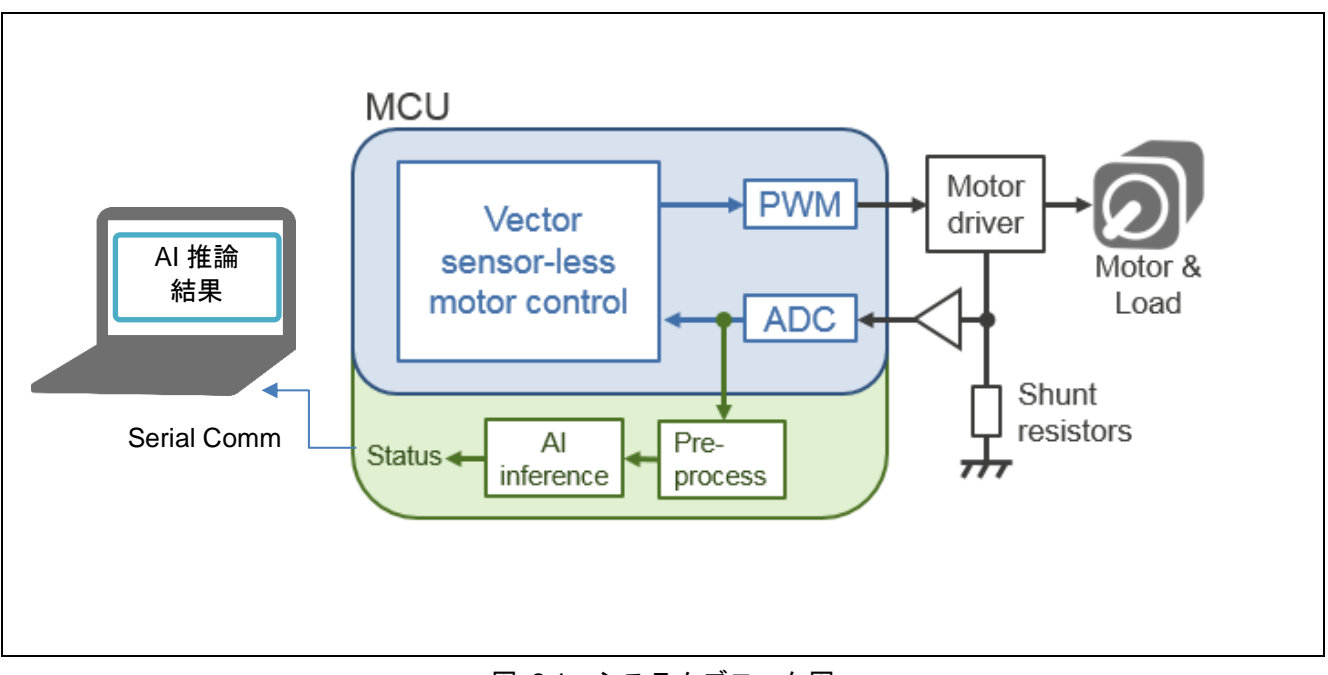

図 2.1 システムブロック図

<span id="page-3-1"></span>本例の AI 推論処理は下記の動作を行います。

- 1. 3 相電流の A/D 変換値を蓄積し FFT のフレームを生成
- 2. 学習済 DNN の入力データ前処理
	- i. データフレームを FFT (周波数スペクトル生成)
	- ii. 周波数スペクトルの特徴点抽出(学習済 DNN の入力データ生成)
- 3. AI 推論

本システムのブラシレス DC モータ制御にはセンサレスベクトル制御方式を用いており、制御のため 3 相 電流を A/D コンバータでモニタリングしています。本システムでは 3 相電流の波形がモータの状態により 変化することに着目し、この 3 相電流を学習済 DNN の入力として使用します。A/D 変換値は一定時間蓄積 し、時間軸の波形データを得ます。

入力データの前処理では AI が 3 相電流波形の特徴点を検出しやすいよう FFT により周波数スペクトルを 生成します。FFT 処理では、FFT のフレームの切れ目の変化を検出できるように、2 つのフレームバッファ をオーバーラップさせています。また記憶領域の限られる e-AI システムでは DNN のネットワーク層削減も ポイントであり、入力データの特徴点周辺を抽出して使用する工夫もしています。詳細は「[4.7.4](#page-21-0) [前処理仕](#page-21-0) [様について」](#page-21-0)を参照してください。

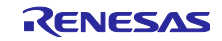

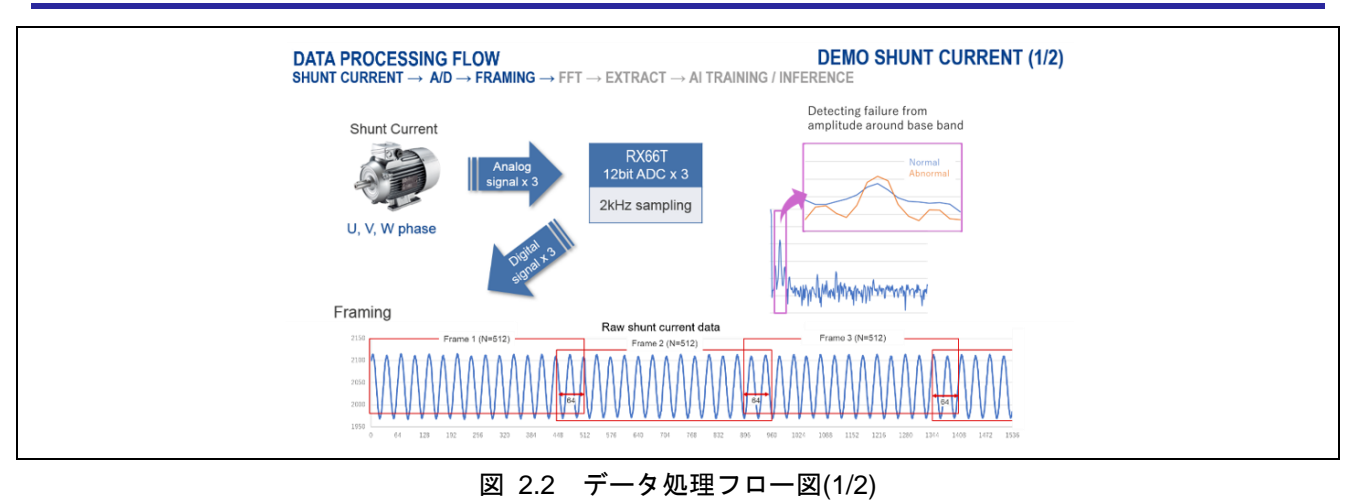

#### **DATA PROCESSING FLOW DEMO SHUNT CURRENT (2/2)** ...<br>¦AMING → **FFT → EXTRACT → AI TRAINING / INFERENCE** 1 Frame (N=512) frequency spectrum (256 points) 2100 Munkylmahmynymhummana 22335 g g g Window size = 16 points Normalcy probability(% Failure probability(%)  $\|W\rightarrow d$ Neuronal Network<br>(to train) Training :on PC<br>Inference:on MCU

図 2.3 データ処理フロー図(2/2)

AI 推論結果は同梱の PC のソフトウェア (Data Collection Tool) で表示します。本例は推論結果の他に 3 相電流の A/D 変換値およびスペクトル波形を表示出来ます。また波形データのログ機能を持っているため、 波形表示しながら学習用データを収集できます。Data Collection Tool の詳細は「[5. Data Collection Tool](#page-22-0)」 を参照してください。

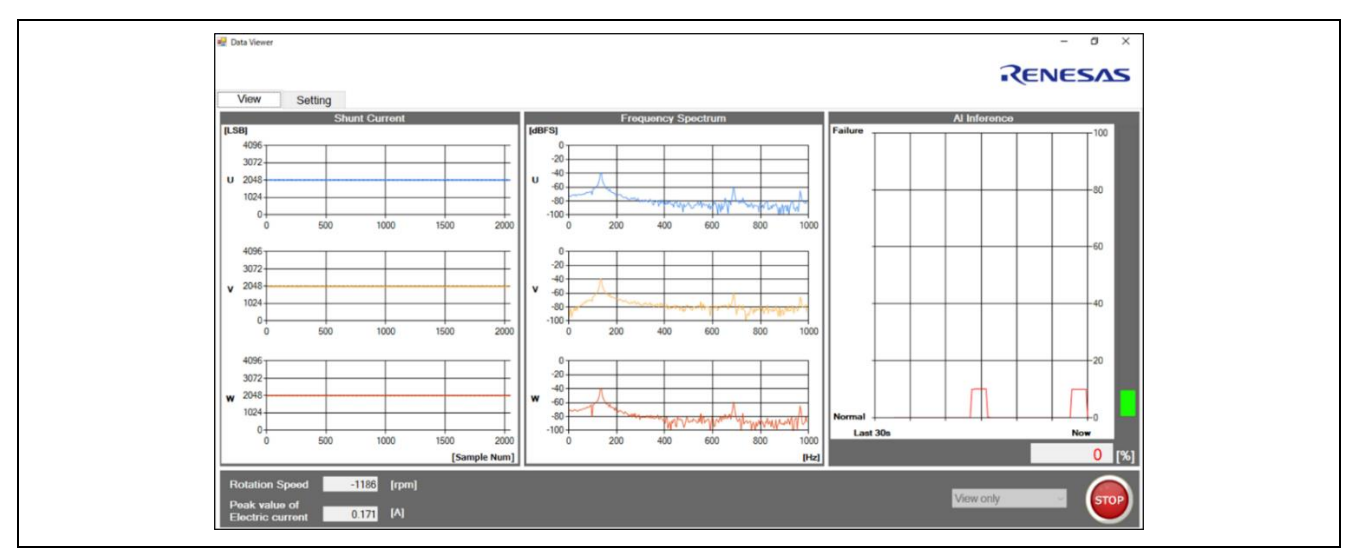

図 2.4 DataCollectionTool 概観

## <span id="page-5-0"></span>3. 仕様

## <span id="page-5-1"></span>3.1 動作確認条件

表 [3.1](#page-5-2) [に動作確認条件を](#page-5-3)示します。

<span id="page-5-3"></span>表 3.1 動作確認条件

<span id="page-5-2"></span>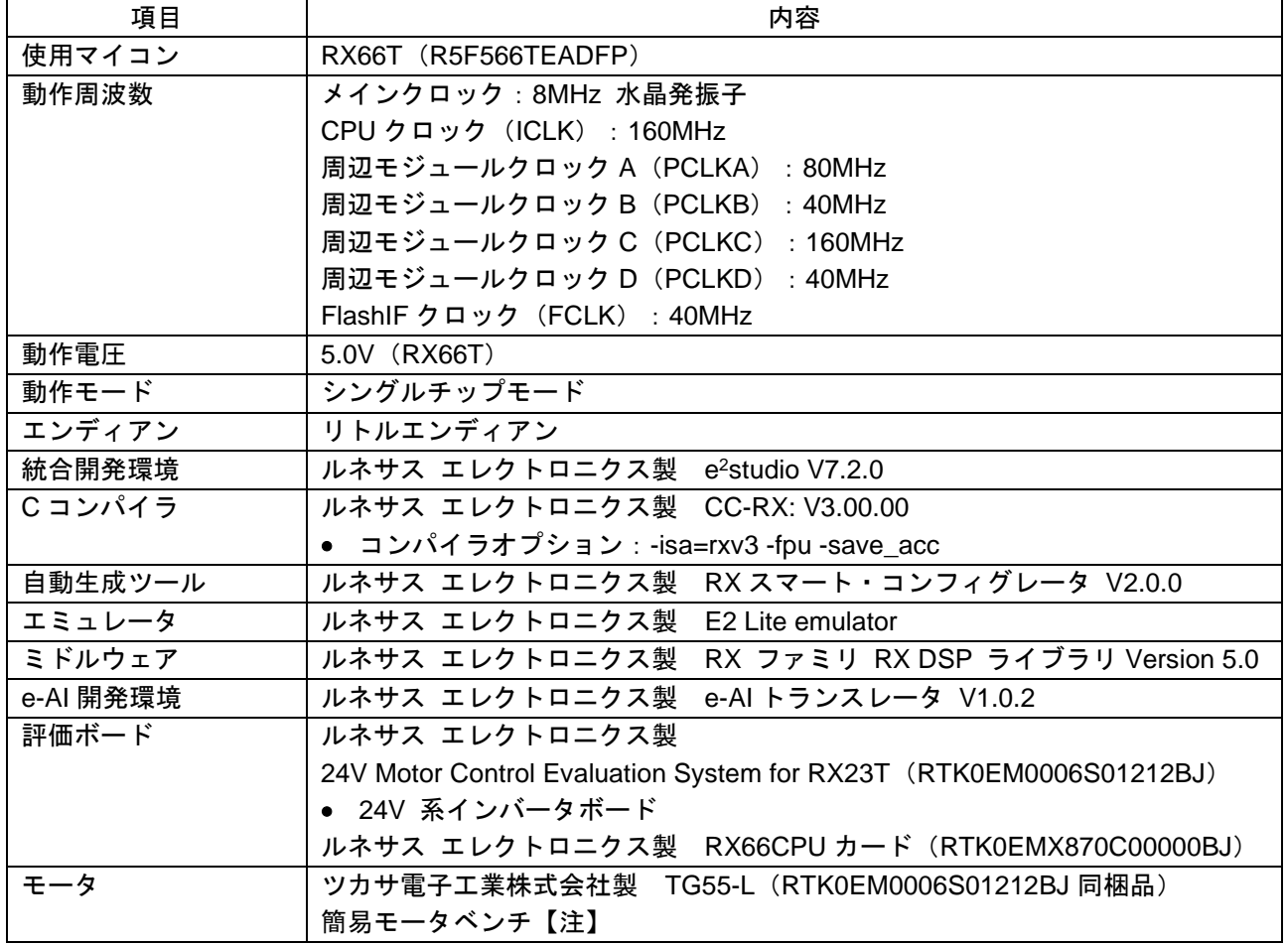

注:詳細は付録の「簡易モータベンチの組立」を参照してください。

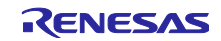

## <span id="page-6-0"></span>3.2 ハードウェアブロック図

図 [3.1](#page-6-1) にハードウェアブロック図を示します。本例は参考資料[2]「永久磁石同期モータのセンサレスベク トル制御 RX66T 実装編」に記載されたハードウェア構成をベースとし、通信機能と駆動モータの負荷デバ イスを追加した構成となっています。ベースのハードウェア構成詳細は参考資料[2]を参照してください。

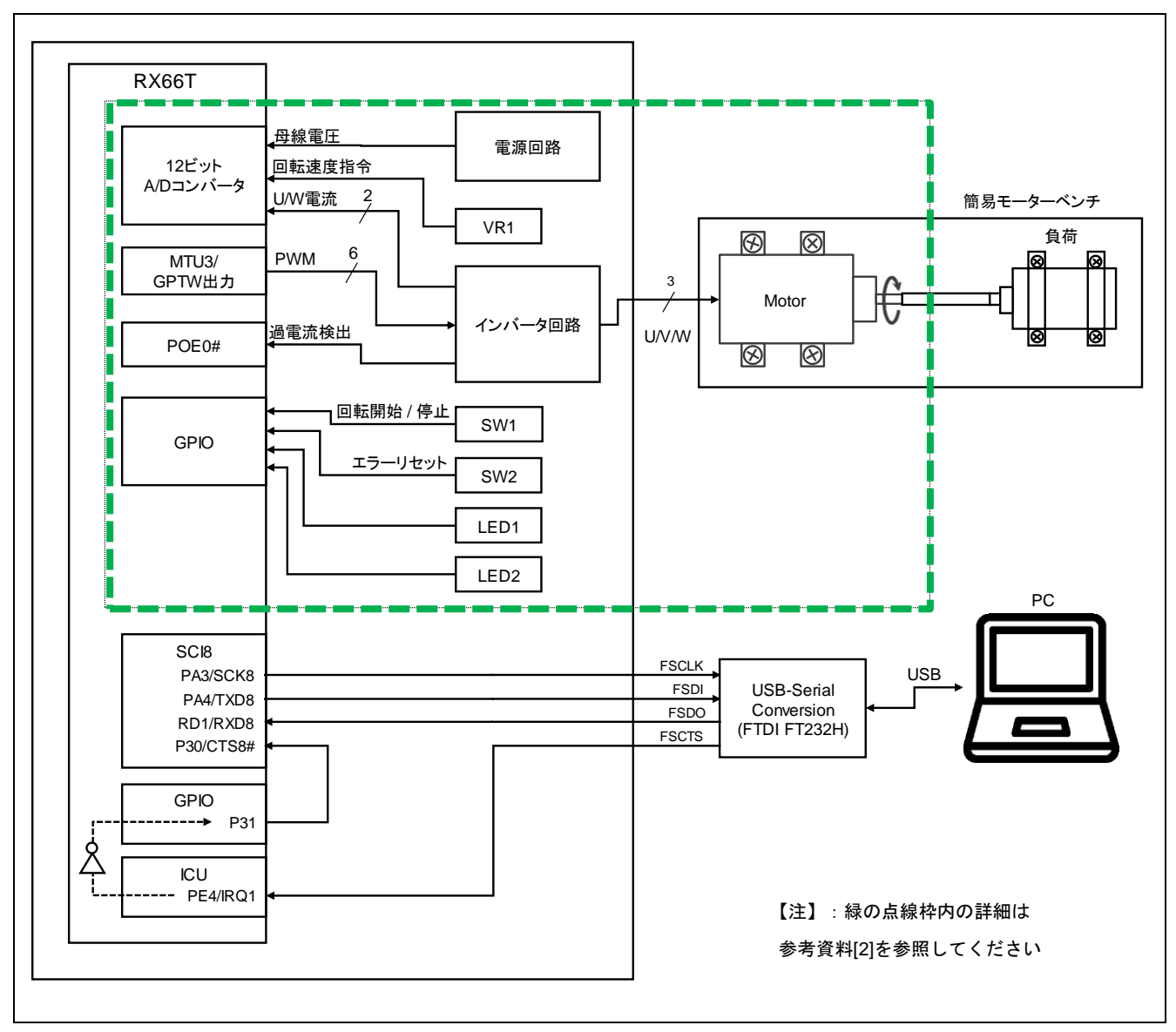

<span id="page-6-1"></span>図 3.1 ハードウェアブロック図

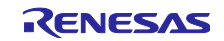

#### <span id="page-7-0"></span>3.3 動作概要

図 [3.2](#page-7-1) [にシステム動作フローを](#page-7-2)示します。下記に動作概要を示します。

① モータのセンサレスベクトル制御を実行

24V 系インバータボードに電源を投入すると RX66TCPU ボードにも電源が投入され、モータ駆動動作を 開始します。処理の詳細は参考資料[2]、ボード操作の詳細は参考資料[3]を参照してください。

② モータ駆動電流データの前処理を実行、e-AI 推論で異常を判別

1. A/D 変換値の蓄積 CMT1 により 2kHz のサンプリング周波数を生成し、モータ 3 相電流の A/D 変換値を取得します。3 相電流は 12 ビット A/D コンバータ (S12ADH) に入力されます。A/D 変換値は FFT のため 512 サ ンプル(1 フレーム)蓄積します。次のフレーム以降は直前のフレームの後端 64 サンプルをオー バーラップさせ A/D 変換値を蓄積します。

- 2. データ前処理 RX DSP Library を使用し FFT 処理を行います。FFT 結果の周波数スペクトルは dBFS 単位に変換 します。本例では 0dB = S12ADH のフルスケール値 = 4095LSB と定義しています。次に周波数ス ペクトルの特徴点抽出のため、DC 成分を除いた周波数スペクトルのピーク値と前後 8 サンプルを 切り出します。
- 3. AI 推論 抽出した特徴点を学習済 DNN に入力し、推論により 2 つのクラス(正常と異常)の確率を出力し ます。本例では異常の確率を異常の度合いとしています。

③ シリアル通信で PC と通信

SCI8 を調歩同期式モード(クロック出力有り、フロー制御有り)で使用し、USB-シリアル変換ケーブル を用いて各データを PC に転送します。SCI8 の送信データレジスタ (TDR) へのデータ転送には DMAC0 を使用します。

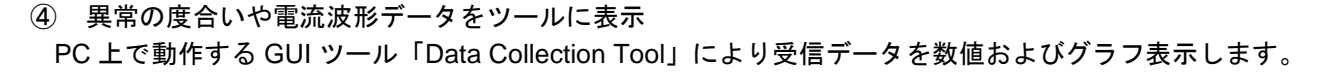

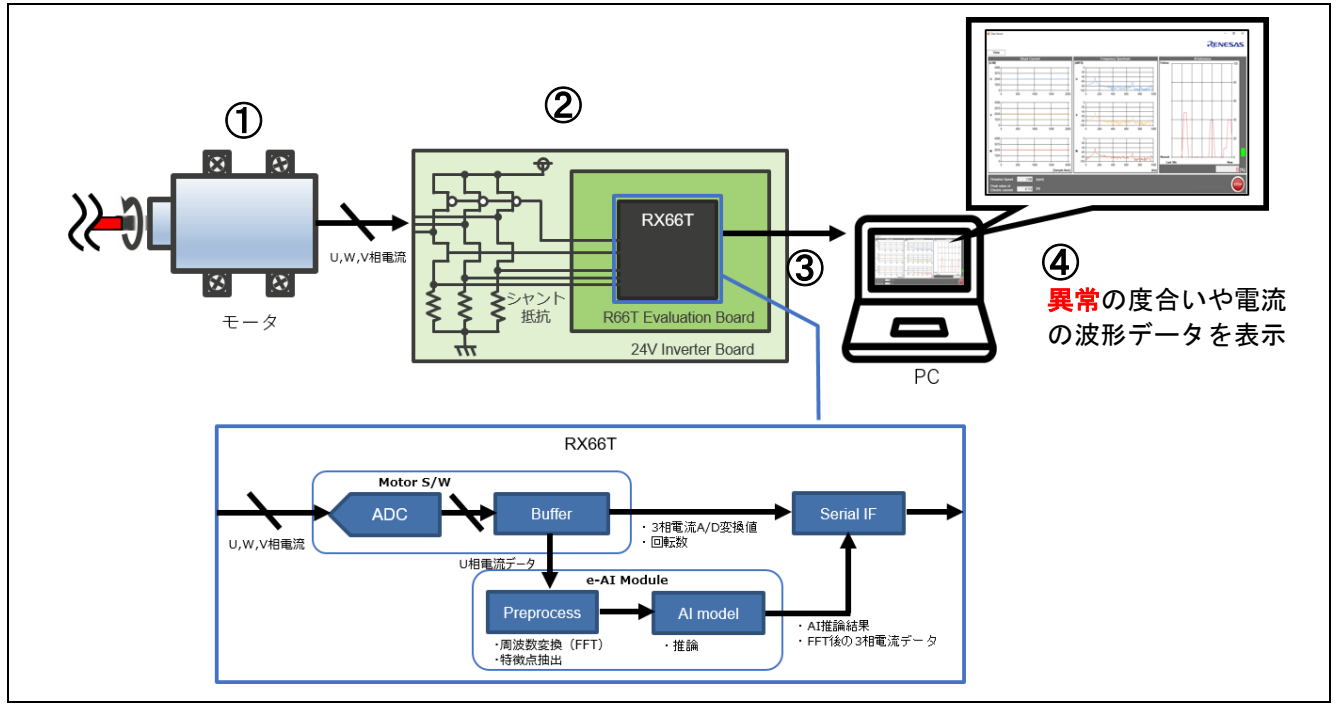

<span id="page-7-2"></span><span id="page-7-1"></span>図 3.2 システム動作フロー

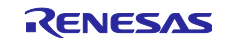

図 [3.3](#page-8-1) に正常の状態と異常の状態のイメージ図を示します。駆動モータと負荷モータのシャフトが同一線 上にある状態を正常とし、軸がずれた状態を異常と定義しています。本例では駆動モータと負荷モータの シャフトをチューブでカップリングした簡易モータベンチを使用してこの状態を再現します。

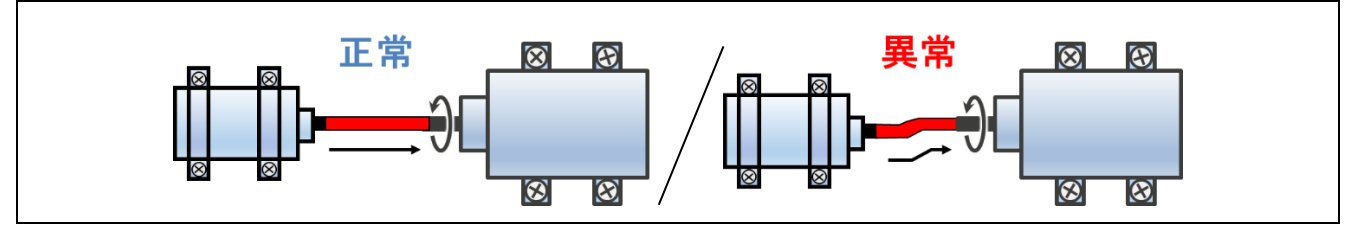

図 3.3 正常と異常の状態のイメージ図

#### <span id="page-8-1"></span><span id="page-8-0"></span>3.4 状態遷移

図 [3.4](#page-8-2) に本例の状態遷移図を示します。本章で示す SW1、SW2、VR1、LED1 および LED2 は 24V Motor Control Evaluation System for RX23T の 24V 系インバータボードに実装されたデバイスを指します。 RESET ボタンは RX66CPU カードに実装されたデバイスを指します。

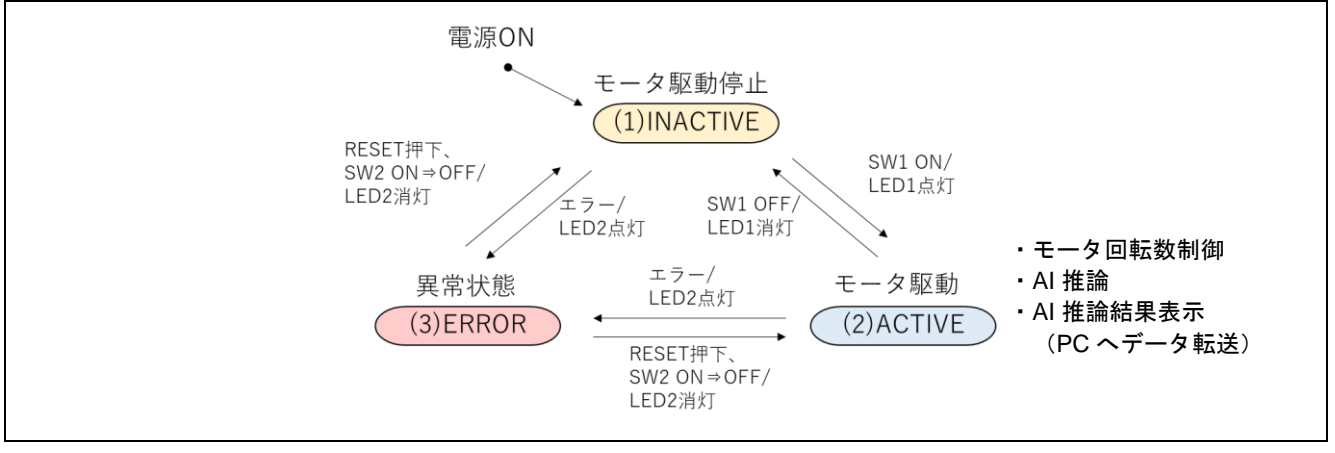

図 3.4 状態遷移図

<span id="page-8-2"></span>(1) INACTIVE

電源投入直後の状態を示します。この状態ではモータは駆動しません。SW1 を ON にすると ACTIVE 状 態に遷移します。INACTIVE 状態でエラーを検知すると ERROR 状態に遷移します。

(2) ACTIVE

ACTIVE 状態では LED1 が点灯しモータを駆動することができます。ACTIVE 状態のとき、以下の処理を 行います。

- モータ回転数制御

VR1 でモータの回転数を制御します。

- e-AI 推論

モータの異常度合いを推論します。

- PC へデータ転送

モータの駆動電流のデータや、推論結果を PC に送信します。

ACTIVE 状態でエラーが発生すると ERROR 状態に遷移します。

#### (3) ERROR

モータの過電流などエラーを検知すると LED2 が点灯し ERROR 状態に遷移します。ERROR 状態は RESET ボタンを押下するか、SW2 を ON→OFF と操作することでエラーを解除し INACTIVE/ACTIVE 状態 に遷移します。

<span id="page-9-0"></span>4. MCU ソフトウェア説明

## <span id="page-9-1"></span>4.1 ソフトウェア構造

図 [4.1](#page-9-2) にソフトウェア構造を示します。本例は参考資料[2]「永久磁石同期モータのセンサレスベクトル制 御 (RX66T 実装編)」のサンプルソフトウェアに AI 推論処理、関連ドライバおよび RX ファミリ RX DSP ライブラリを追加した構造となっています。サンプルソフトウェアに関する詳細は参考資料[2]を参照してく ださい。

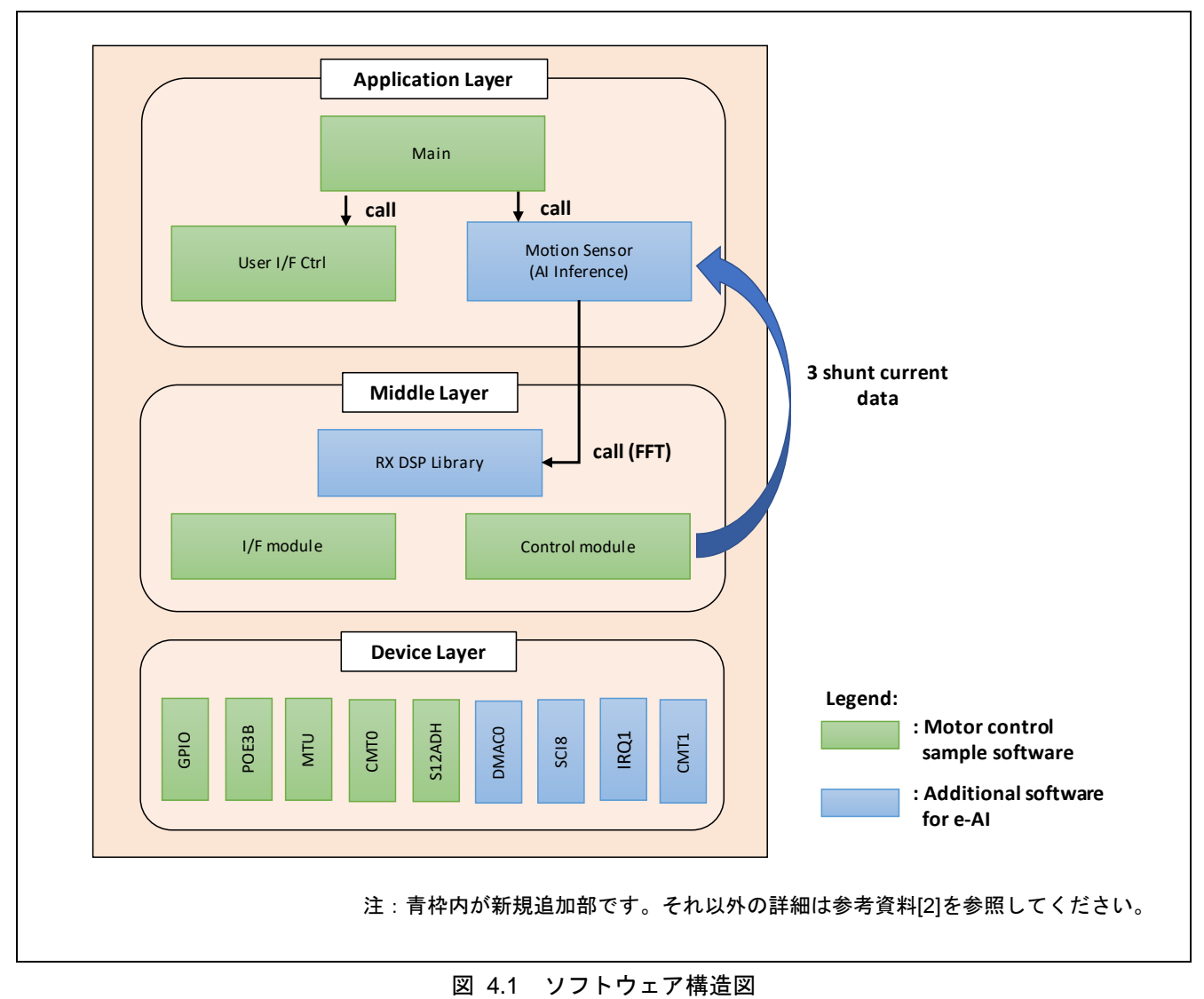

<span id="page-9-2"></span>

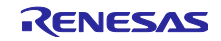

 $\overline{\phantom{a}}$ 

<span id="page-10-0"></span>4.2 ファイル構成

図 [4.2](#page-10-1) にファイル構成を示します。

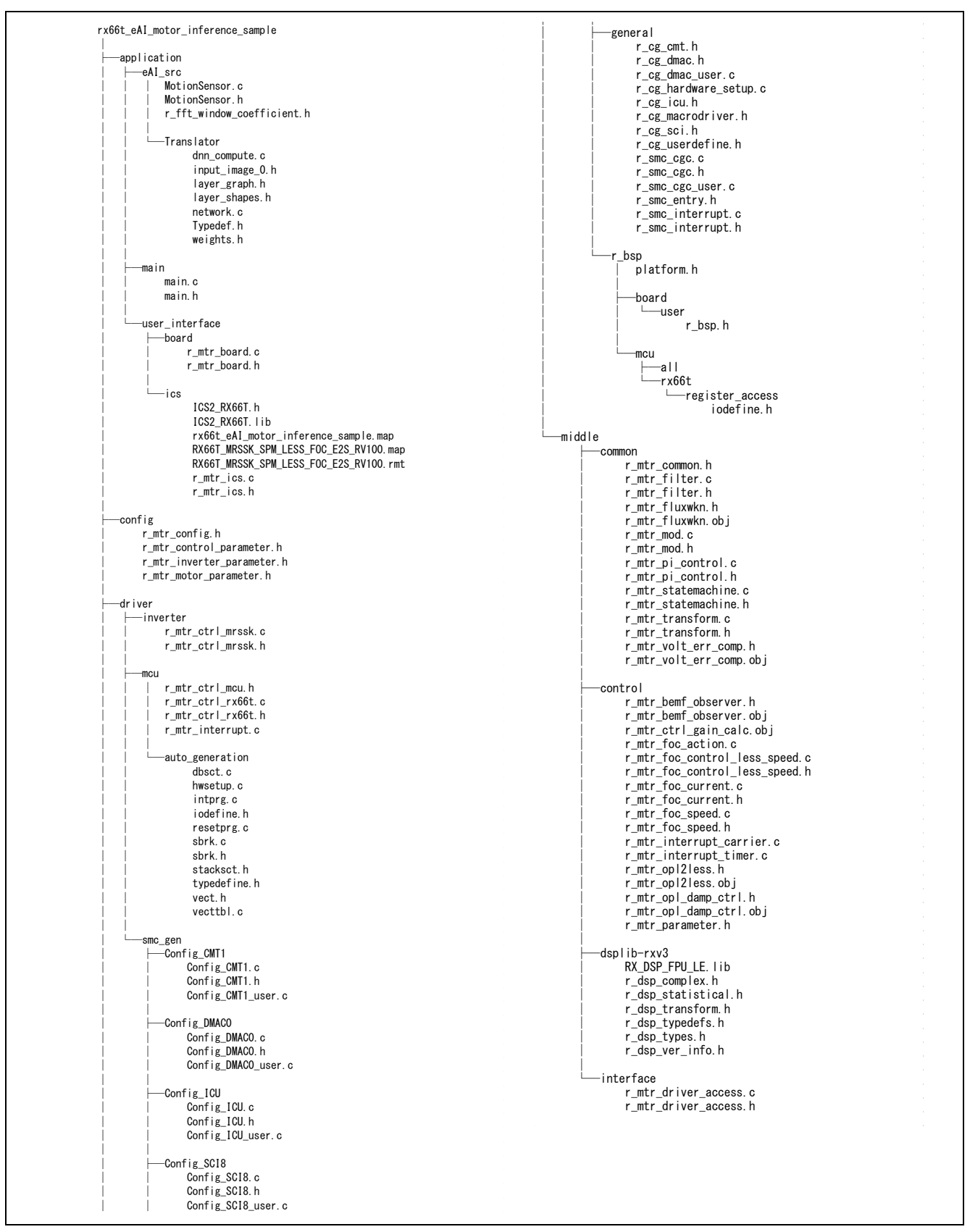

<span id="page-10-1"></span>図 4.2 ファイル構成

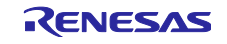

<span id="page-11-0"></span>4.3 使用リソース

<span id="page-11-1"></span>4.3.1 使用リソース一覧

表 [4.1](#page-11-3) に使用リソース一覧を示します。表の太字は本例で追加した周辺機能です。太字以外の周辺機能の 詳細は参考資料[2]を参照してください。

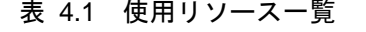

<span id="page-11-3"></span>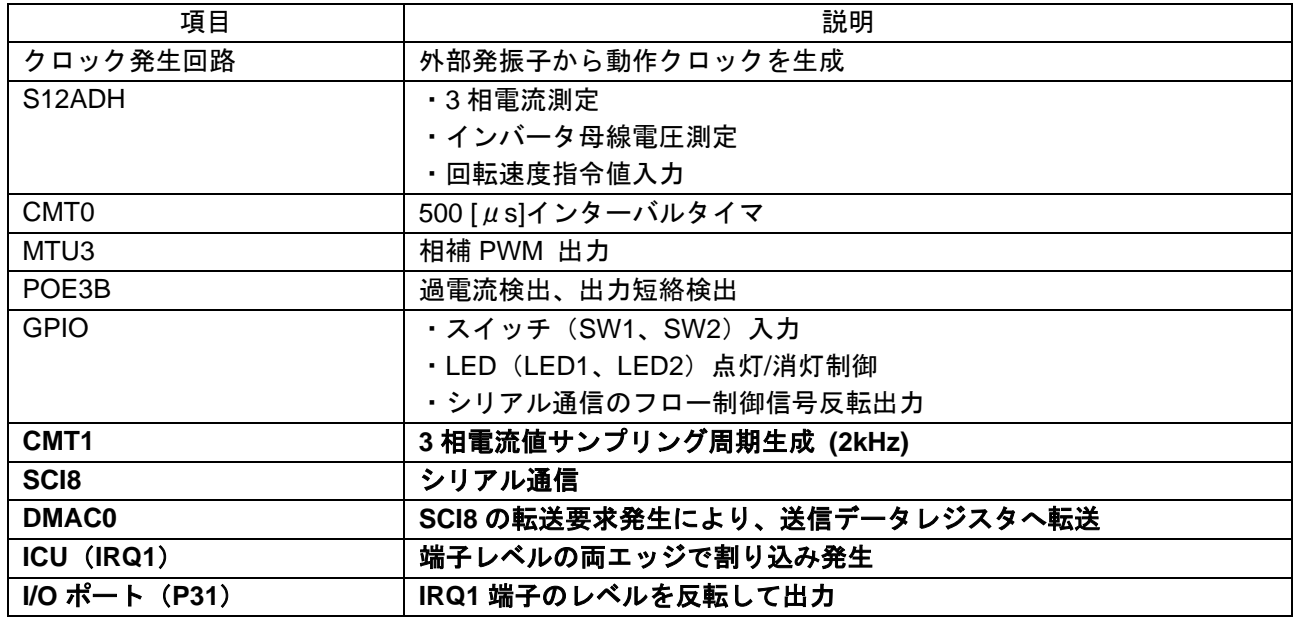

<span id="page-11-2"></span>4.3.2 割り込み

表 [4.2](#page-11-4) に割り込み処理一覧を示します。表の太字は本例で追加した割り込み処理です。太字以外の割り込 み処理の詳細は参考資料[2]を参照してください。

表 4.2 割り込み処理一覧

<span id="page-11-4"></span>

| 割り込み<br>要求発生元<br>(周辺モジュール)    | 名称<br>(周辺モジュールの<br>名称)                    | 割り込み<br>優先レベル<br>(IPR) | 内容                                                                                   |
|-------------------------------|-------------------------------------------|------------------------|--------------------------------------------------------------------------------------|
| グループ割り込み1<br>(POE3)<br>(SCI8) | <b>GROUPBL1</b><br>(OE11)<br>(TEI8, ERI8) | 15 (最高)                | ・モータ割り込み処理(過電流検出)<br>・PC とのデータ送受信<br>- SCI8 送信完了割り込み(TEI8)<br>- SCI8 受信エラ一割り込み(ERI8) |
| PERIA (MTU3)                  | INTA209 (TCIV4)                           | 12                     | モータ割り込み処理(500µs)                                                                     |
| <b>ICU</b>                    | IRQ1                                      | 12                     | シリアル通信のフロー制御信号レベル監視                                                                  |
| SCI8                          | RX <sub>18</sub>                          | 12                     | PC からのデータ受信                                                                          |
| CMT <sub>0</sub>              | CM <sub>I0</sub>                          | 11                     | モータ割り込み処理(50µs)                                                                      |
| SC <sub>18</sub>              | TX <sub>18</sub>                          | 8                      | PCへのデータ送信 (DMAC 転送のトリガ)                                                              |
| <b>DMAC0</b>                  | <b>DMACIO</b>                             | 8                      | 転送完了フラグクリア                                                                           |
| CMT <sub>1</sub>              | CM <sub>1</sub>                           | 5                      | 3相電流サンプリング周期 (2kHz)                                                                  |

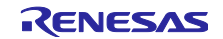

以下に本例での割り込み処理変更点を示します。

① ファイル名:intprg.c 下記のコードをコメントアウトしています。

```
void Excep CMT1 CMI1(void){ }
void Excep SCI8 RXI8(void){ }
void Excep_SCI8_TXI8(void){ }
void Excep DMAC DMAC0I(void){ }
void Excep ICU IRQ1(void){ }
```
② ファイル名: r\_mtr\_interrupt.c

外部変数・外部関数の宣言、過電流検出割り込み(グループ1割り込み)およびモータ割り込み処理(50  $\mu$ s)に処理を追加しています。

```
/* Use in e-AI processing */
extern float g current = 0;
extern void r Config SCI8 transmitend interrupt(void);
extern void r Config SCI8 receiveerror interrupt(void);
------------------------------------------------------------------
#pragma interrupt (mtr over current interrupt(vect = VECT ICU GROUPBL1))
static void mtr over current interrupt(void)
{
   if (1 == ICU.GRPBL1.BIT.IS9) {
      mtr_over_current(&g_st_foc);
    }
    /* SCI8 TEI8 (transmit end) */
   if (1 == ICU.GRPBL1.BIT.IS24) {
      r Config SCI8 transmitend interrupt();
    }
    /* SCI8 ERI8 (recieve error) */
   if (1 == ICU.GRPBL1.BIT.IS25) {
      r Config SCI8 receiveerror interrupt();
    }
} /* End of function mtr_over_current_interrupt */
    ------------------------------------------------------------------
#pragma interrupt (mtr_tciv4_interrupt(vect = VECT_PERIA_INTA208))
static void mtr_tciv4_interrupt(void)
{
   mtr_foc_interrupt_carrier(&g_st_foc);
   mtr_ics_interrupt_process();
    /* get peak current for e-AI process */
   if (g_current < g_st_foc.f4_iu_ad)
    {
      g current = g st foc.f4 iu ad;
    }
} /* End of function mtr_tciv4_interrupt */
```
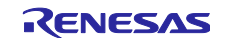

#### <span id="page-13-0"></span>4.4 メイン処理

図 [4.3](#page-13-2) にメイン処理のフローチャートを示します。メイン処理とモータ制御処理の関係が分かるようモー タ制御の割り込み処理も併記しています。

メイン処理ではシステムの初期設定を行い、ユーザインタフェース処理と AI 推論処理をループ実行しま す。ユーザインタフェース処理は 24V 系インバータボードの入力デバイス(SW1、SW2、VR1)を用いて システム制御を行う処理で、入力デバイスの情報をシステム状態やモータ回転速度指令値に変換しモータ制 御処理に渡します。

モータの駆動制御は 2 種類のモータ割り込み処理で実行され、システム状態が ACTIVE のときにモータ駆 動することが出来ます。

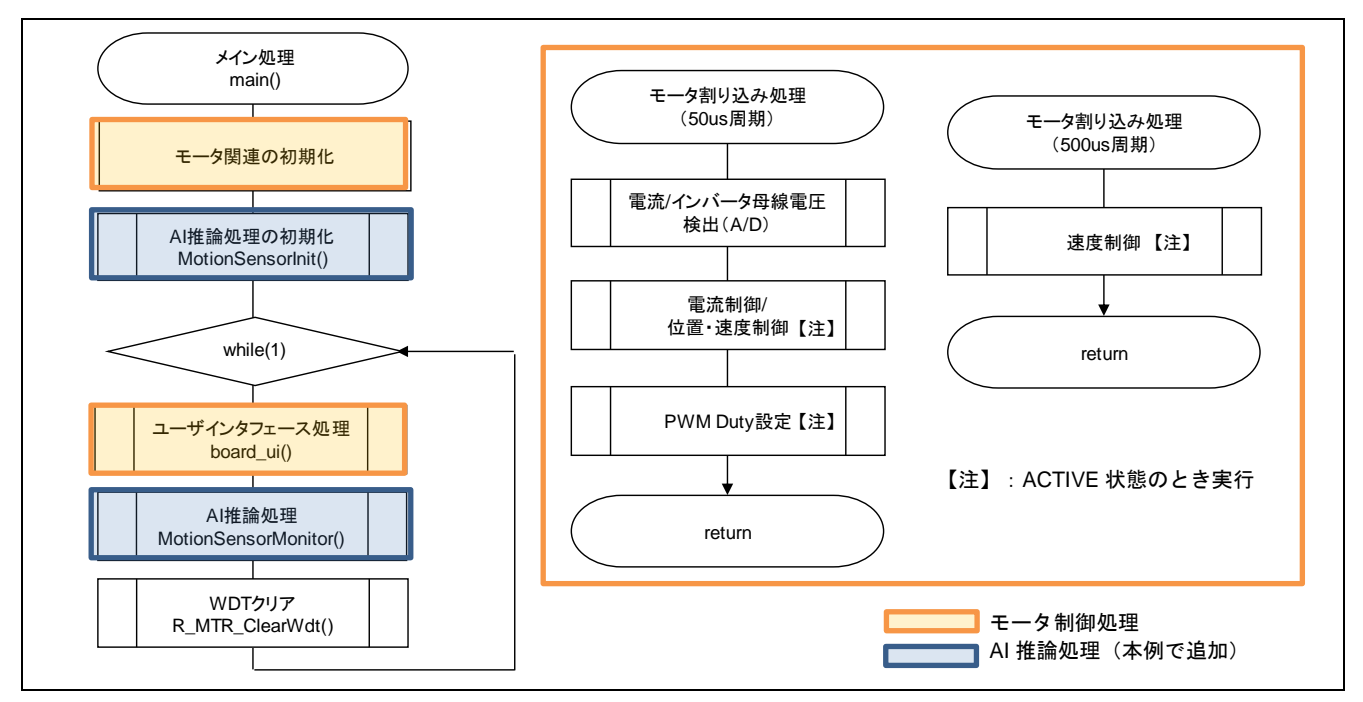

図 4.3 メイン処理のフローチャート

#### <span id="page-13-2"></span><span id="page-13-1"></span>4.5 モータ制御処理

本節では参考資料[2]「永久磁石同期モータのセンサレスベクトル制御 (RX66T 実装編)」のサンプルソフ トウェアから変更した部分を説明します。記載のないモータ制御処理の詳細は参考資料[2]を参照してくださ い。

本例は 24V 系インバータボードのユーザインタフェースを使用するため定義を書き換えています。

対象ファイル: r\_mtr\_config.h

変更前:

#define CONFIG\_DEFAULT\_UI (**ICS\_UI**)

変更後:

#define CONFIG\_DEFAULT\_UI (**BOARD\_UI**)

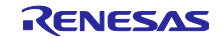

本例はモータ回転速度指令値制限のためユーザインタフェース処理(board\_ui 関数)のコードを書き換え ています。

表 4.3 回転速度指令値の変換比

| 項目      |    | 、指令値<br>変換値`<br>変換比<br>. A/D     |
|---------|----|----------------------------------|
| 回転速度指令値 | СW | 1000[rpm]~2000[rpm]: 08C8H~0FFFH |

対象ファイル:main.c

対象関数:board\_ui()

変更前:

```
/*=============================*/
/* Set speed reference */
/*=============================*/
u2 temp vr1 signal = get vr1();
s2_temp = (u2_temp_vr1_signal - ADJUST_OFFSET) * VR1_SCALING; /* Read speed 
reference from VR1 */
```
s2\_temp = R\_MTR\_LimitAbs(s2\_temp, g\_u2\_max\_speed\_rpm); R MTR SetSpeed(s2 temp); /\* Set speed reference \*/

#### 変更後:

```
/*=============================*/
/* Set speed reference */
/*=============================*/
u2 temp vr1 signal = get vr1();
s2_temp = u2_temp_vr1_signal - ADJUST_OFFSET; /* Read speed reference from 
VR1 */
/* Change VR1 A/D value to rotation speed command value of +1000 to +2000rpm 
*/
/* The area near the VR1 center is the dead zone. */if(-200 >= s2 temp)
{
   s2_t temp = (int16_t)(((0.542f * (float)s2_temp) - 891) * (-1));
}
else if(200 \leq s2 \text{ temp}){
  s2_t temp = (int16_t)(0.542f * (float)s2_temp) + 891;
}
else
{
   s2 temp = 0;}
s2_temp = R_MTR_LimitAbs(s2_temp, g_u2_max_speed_rpm);
R MTR SetSpeed(s2 temp); /* Set speed reference */
```
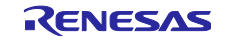

#### <span id="page-15-0"></span>4.6 FFT 処理

3 相電流のデータを FFT 処理するため RX ファミリ用 DSP ライブラリを使用します。表 [4.4](#page-15-1) に DSP ライ ブラリで使用する関数を示します。

表 4.4 DSP ライブラリ使用関数

<span id="page-15-1"></span>

| 関数名                        | 説明                       |
|----------------------------|--------------------------|
| R_DSP_FFT_Init_i16ci32()   | 実数 FFT 演算のハンドル初期化        |
| R_DSP_FFT_i16ci32()        | 実数 FFT 変換(FFT 結果を複素数で出力) |
| R_DSP_VecCplxMag_ci32i32() | 複素数振幅値取得                 |

#### 本例の RX DSP ライブラリを使用した FFT のソースコードを示します。

```
#include <r_dsp_transform.h>
static void fExecuteFFT (int16_t *pInBuf, float *pOutBuf)
{
   uint32 t i;
   uint16<sup>-t</sup> SamplingHalf = gv SamplingConditions.m SamplingCount / 2;
   gs fft time.data = pInBuf;
    /* Real FFT transformation (output FFT result as a complex number) */
   R_DSP_FFT_i16ci32( &gs_fft_handle, &gs_fft_time, &gs_fft_freq);
    /*
     * Obtain complex magnitude value
     * Analysis conditions when FFT length is 512 and the sampling frequency is 2kHz
    * - frequency ticks: 2000Hz / 512 = 3.90625Hz)
     * - Measurable frequency: 3.90625Hz * 255 = 996.09375Hz
     */
   R_DSP_VecCplxMag_ci32i32( &gs_fft_freq, &gs_fft_mag, SamplingHalf);
/ *
     * Replace 0th element of calculation result with gs_fft_buf[0].re
     * This process is necessary to remove the influence of real number half of the FFT 
length.
 */
    *(int32_t *) gs_fft_mag.data = gs_fft_buf[0].re;
    /*
     * Convert to dBFS(decibels below full scale)
     * Step1 : Convert fixed point number (1Q15) to floating point number.
             Divide FFT library output result (stored in int32 gs_fft_VecCplxMagi32[]) by
(2^15-1).
 * It is half the amplitude of the A/D full scale value.
 * Step2 : Double the result of step1 to get full amplitude of A/D full scale value
     * Step3 : Convert the result of step 2 to voltage-ratio(dB).
     * Step4 : Subtract 12bit A/D full scale voltage-ratio (72.247199 dB) to convert to 
dBFS.
     * Note : The maximum magnitude that can be used for dBFS is 0dBFS.
     * If an magnitude lower than this is used, a negative number will be displayed.
     */
   for (i = 0; i < SamplingHalf; i++) {
        if (0 != gs_fft_VecCplxMagi32[i])
\left\{ \begin{array}{c} 1 & 1 \\ 1 & 1 \end{array} \right\}pOutBuf[i] = (20.0 * log10f((float) gs fftVecCplxMagi32[i] / 16383)) -gv_DecibelsBelowFullScale;
\overline{\phantom{a}}/* When the complex absolute value is 0 * / else
        {
           pOutBuf[i] = -gv_DecibelsBelowFullScale;
 }
    }
}
```
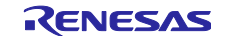

FFT 初期化のソースコードを示します。本例ではスペクトル解析のため、窓関数(ハニング窓)を使用し ています。 static void fInitFft (void)

```
{
    uint16_t Count;
    /* Initialize FFT handle data */
    gs_fft_handle.n = gv_SamplingConditions.m_SamplingCount;
    gs_fft_handle.work = NULL;
    gs_fft_handle.options = (R_DSP_FFT_OPT_SCALE | R_DSP_FFT_BIT_REVERSAL_DEFAULT | 
R_DSP_FFT_OPT_TWIDDLE_DEFAULT);
   q\bar{s} fft handle.bitrev = q\bar{s} fft bitrev;
   gs fft handle.twiddles = gs fft twiddles;
    gs_fft_handle.window = NULL;
    gs_fft_time.n = gv_SamplingConditions.m_SamplingCount;
    gs_fft_freq.n = gv_SamplingConditions.m_SamplingCount / 2;
   gs fft mag.n = gv SamplingConditions.m SamplingCount / 2;
    /* Set window coefficient according to FFT length */
     switch(qv_SamplingConditions.m_SamplingCount)
    {
      case DEF SamplingCount1024:
          gs fft handle.window = (void *) i16 hanning fft1024;
           break;
      case DEF SamplingCount512:
          gs fft handle.window = (void *) i16 hanning fft512;
           break;
      case DEF SamplingCount256:
          gs fft handle.window = (void *) i16 hanning fft256;
          break;
      case DEF SamplingCount128:
         gs fft handle.window = (void *) i16 hanning fft128;
           break;
       default:
         gs fft handle.window = NULL;
          break;
    }
    /* Initialize FFT */
    R_DSP_FFT_Init_i16ci32( &gs_fft_handle);
    /* Sampling size */
    gv_SamplingSize = (gv_SamplingConditions.m_SamplingCount * 2) -
gv_SamplingConditions.m_SamplingOverLap;
    /* Overlap area of sampling buffer #2 and sampling buffer #1 start areas */
    gv_Buffer2to1Overlap = gv_SamplingSize - gv_SamplingConditions.m_SamplingOverLap;
    /* End position of #1 frame */
   gv Frame1End = gv SamplingConditions.m SamplingCount - 1;
    /* End position of #2 frame */
   gv Frame2End = gv SamplingSize - 1;
    /* (Sampling count/2)**2 */
    gv_SquareSamplingHalf = (float) ((gv_SamplingConditions.m_SamplingCount / 2)
           * (gv_SamplingConditions.m_SamplingCount / 2));
    /* Sampling frequency */
   Count = (uint16_t) (DEF CMT CLK8 / (float)
(gv_SamplingConditions.m_SamplingFrequency)) - 1;
    /* A/D conversion trigger timer setting */
    CMT1.CMCOR = Count;
}
```
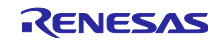

#### <span id="page-17-0"></span>4.7 AI 推論処理

<span id="page-17-1"></span>4.7.1 フローチャート

図 [4.4](#page-17-2) に AI 推論処理のフローチャートを示します。

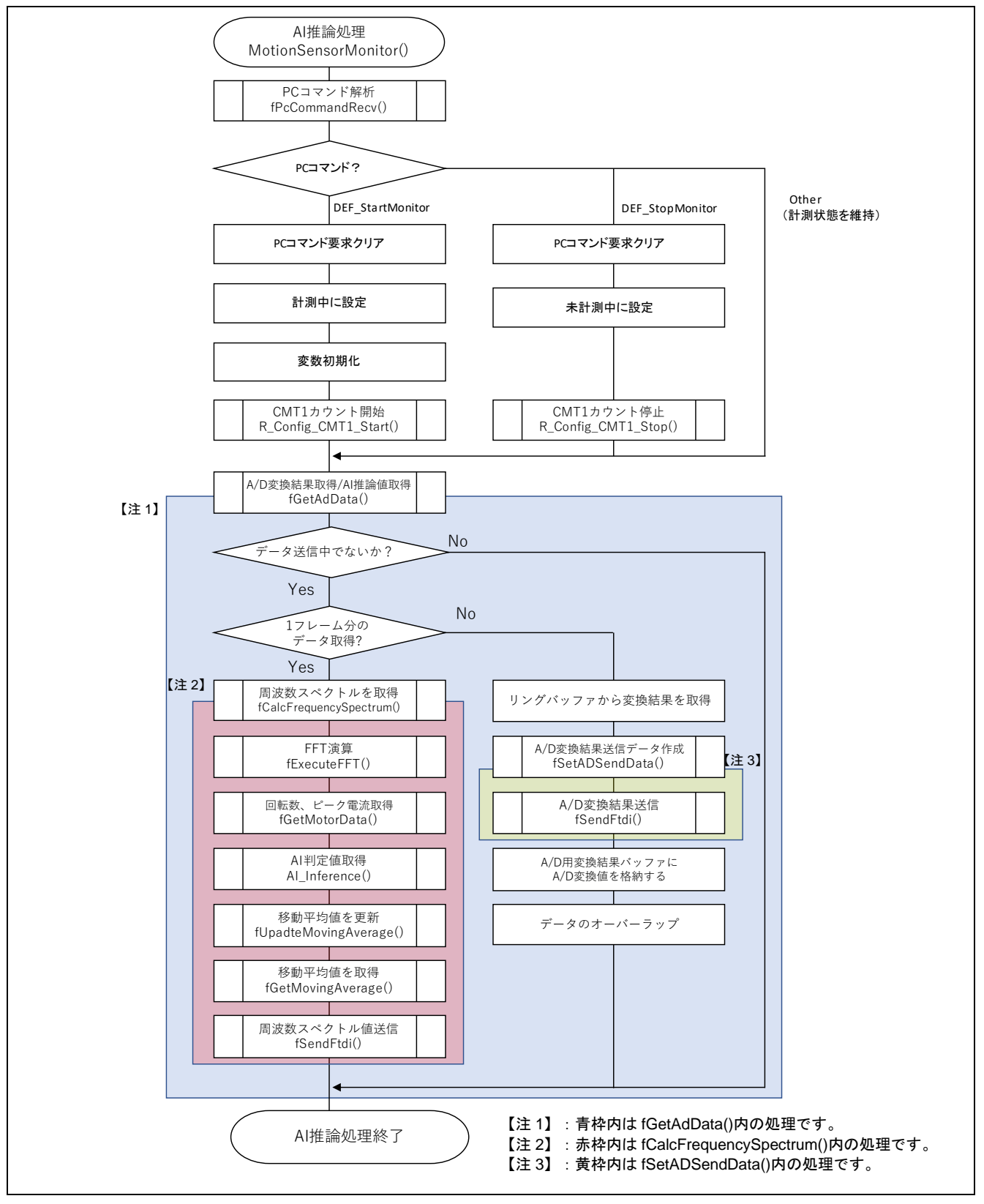

<span id="page-17-2"></span>図 4.4 AI 推論処理フローチャート

図 [4.5](#page-18-0) にモータ電流値の A/D 変換結果取得フローチャートを示します。本処理は CMI1 割り込みで行いま す。

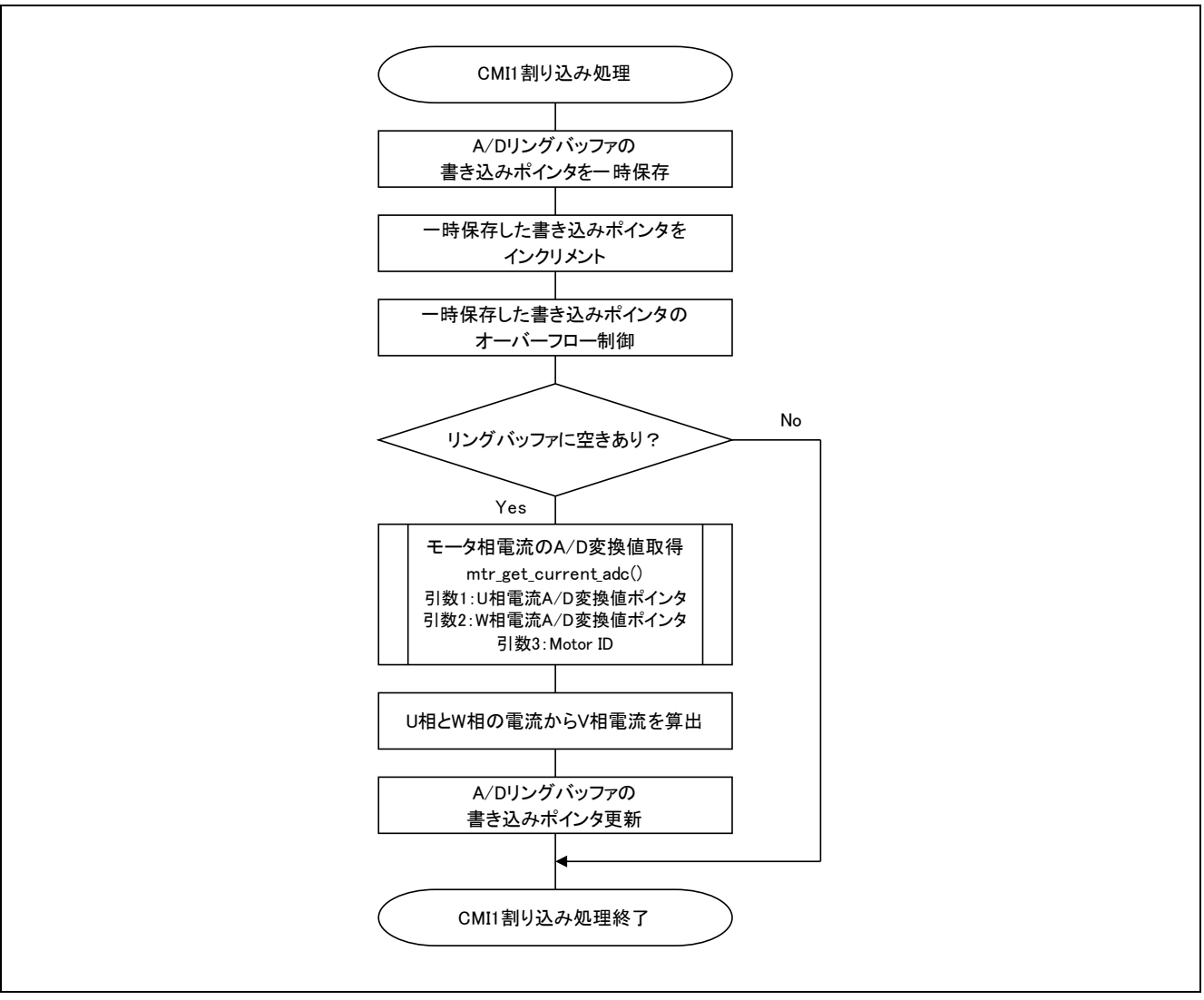

<span id="page-18-0"></span>図 4.5 モータ電流値の A/D 変換結果取得フローチャート

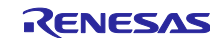

<span id="page-19-0"></span>4.7.2 データフロー

図 [4.6](#page-19-1) に AI 推論処理のデータフローを示します。

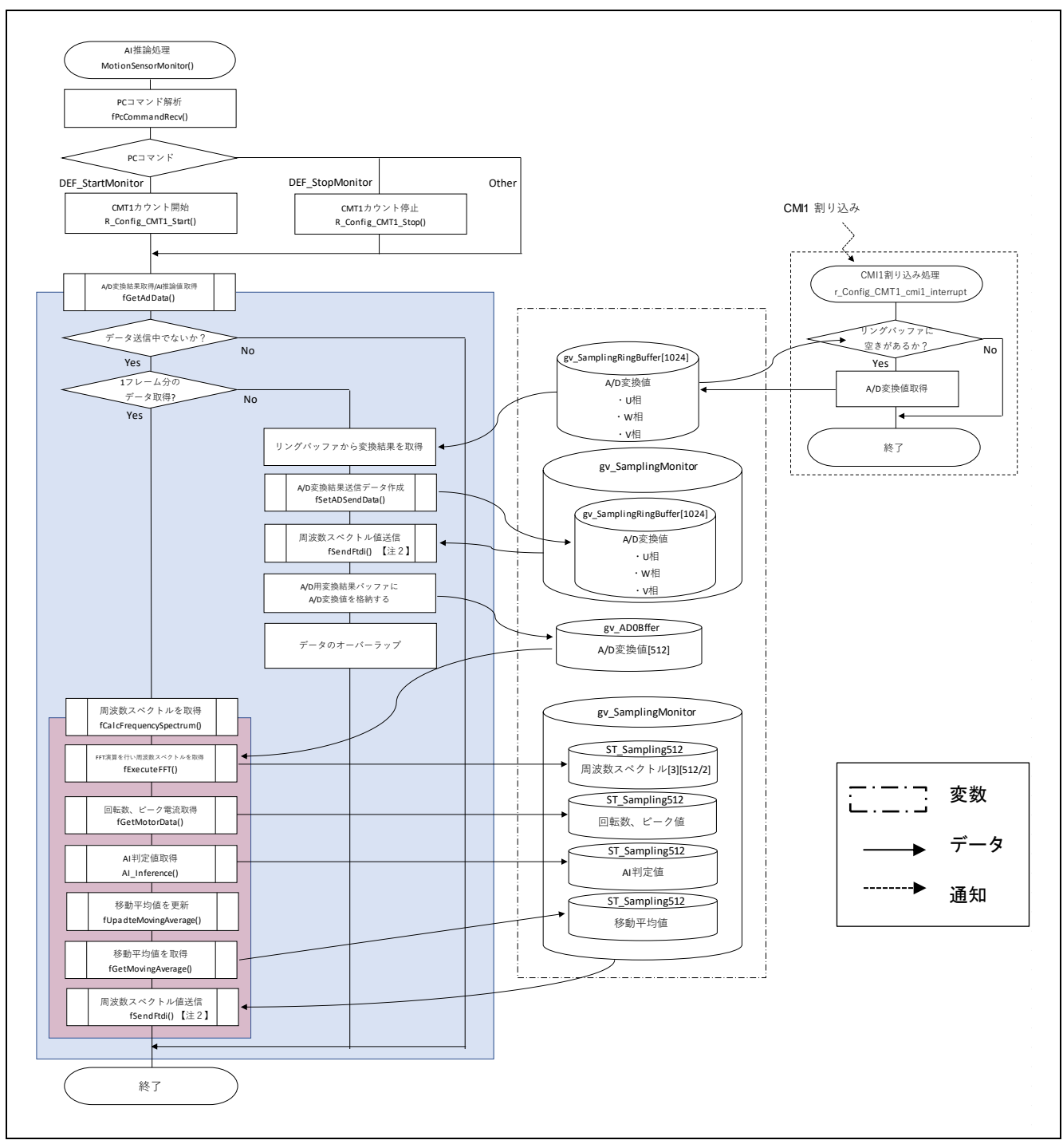

<span id="page-19-1"></span>図 4.6 AI 推論処理データフロー

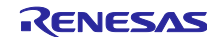

## <span id="page-20-0"></span>4.7.3 ネットワーク構造

図 [4.7](#page-20-1) に本例のネットワーク構造を示します。

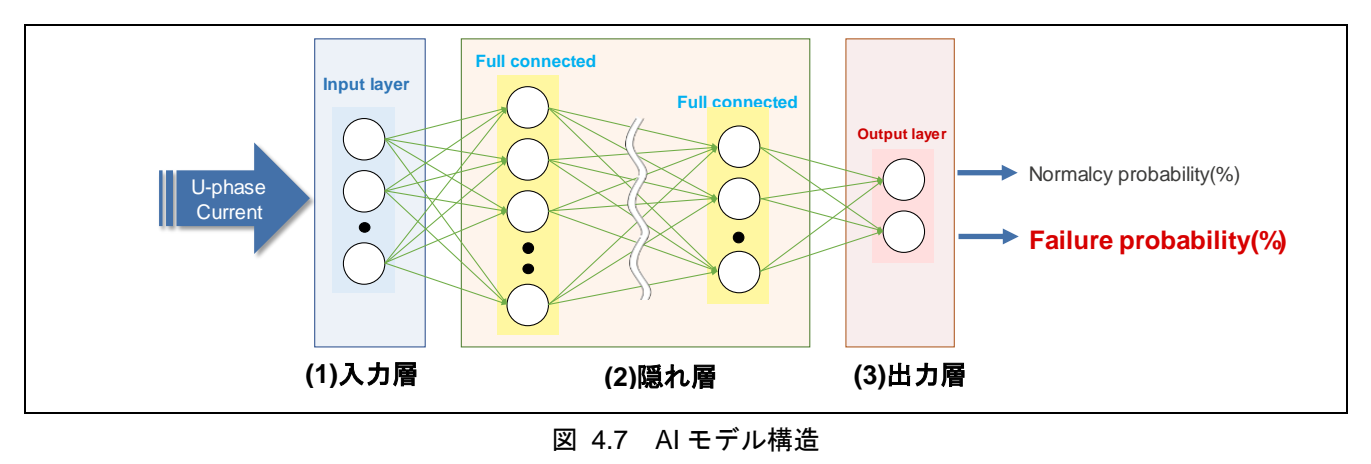

- <span id="page-20-1"></span>(1) 入力層 (Input layer): FFT 処理後の電流データを入力します。
- (2) 隠れ層 (Hidden layer): Full Connect 層を使用しています。
- (3) 出力層 (Output layer):正常の可能性と異常の可能性の確率を出力します。

本例では図 [4.8](#page-20-2) の状態を正常、図 [4.9](#page-20-3) の状態を異常として、発生する電流波形の違いから e-AI によって 異常の度合いを推論させます。本ソフトでは軸ずれを異常と定義しています。

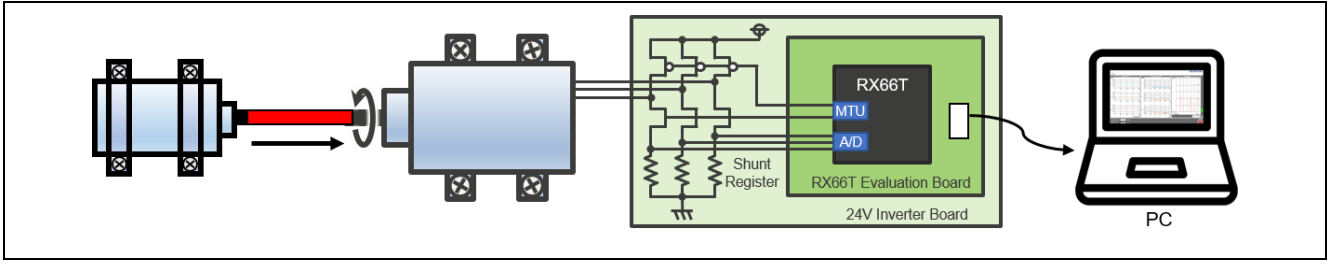

図 4.8 正常な状態

<span id="page-20-3"></span><span id="page-20-2"></span>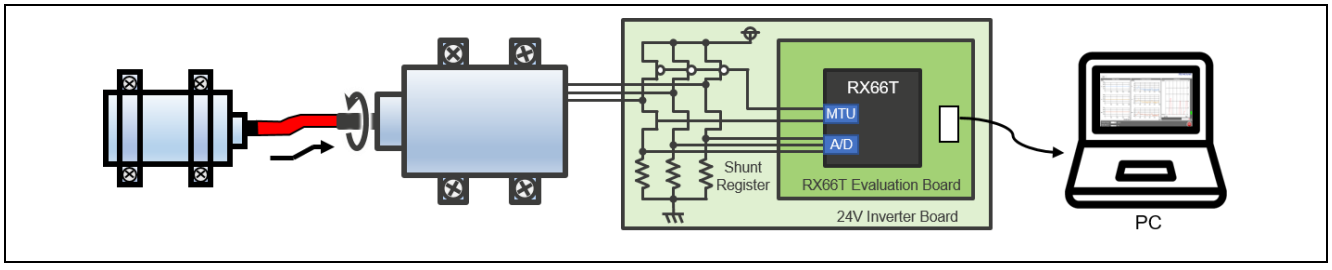

図 4.9 異常な状態

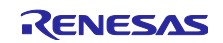

<span id="page-21-0"></span>4.7.4 前処理仕様について

本例では、モータ駆動電流データを AI の入力データとするために前処理を行います。下記に本例で使用 した前処理の概要を示します。

- ・ フレーム化
- モータ駆動電流の A/D 変換値をフレーム化します。
- ・ FFT
- 特徴量を検出するためにフレーム化したモータ駆動電流の A/D 変換値に FFT します。
- ・ データ抽出
- 特徴量が検出されたデータ付近を抽出します。

下記に実際に本例で行った前処理について説明します。

① 図 [4.10](#page-21-1) に入力データであるモータ駆動電流の A/D 変換値を示します。このデータを 512 ポイントずつ フレーム化します。フレーム化する際、データ取得に漏れが無いように前のフレームと 64 ポイント分 オーバーラップさせています。波形はそれぞれ 3 相分出力されます。

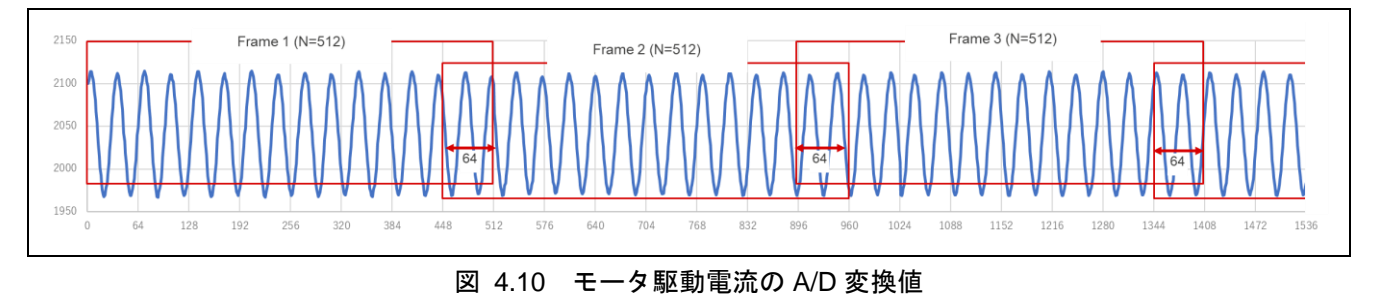

- <span id="page-21-1"></span>② 時間軸では特徴量が検出できないので、図 [4.11](#page-21-2) の(a)に示すようなフレーム化したモータ駆動電流の A/D 変換値に FFT をして周波数軸に変換します。本例では図 [4.11](#page-21-2) の(b)に示す黄色い枠線内にある基 本周波数のピーク値周辺に特徴が検出されます。
- ③ 特徴量が検出されたピーク値前後合計 16 ポイントを図 [4.11](#page-21-2) の(c)に示すように抽出し、入力データと します。そして U 相のみを AI モデル用のデータとして使用します。

<span id="page-21-2"></span>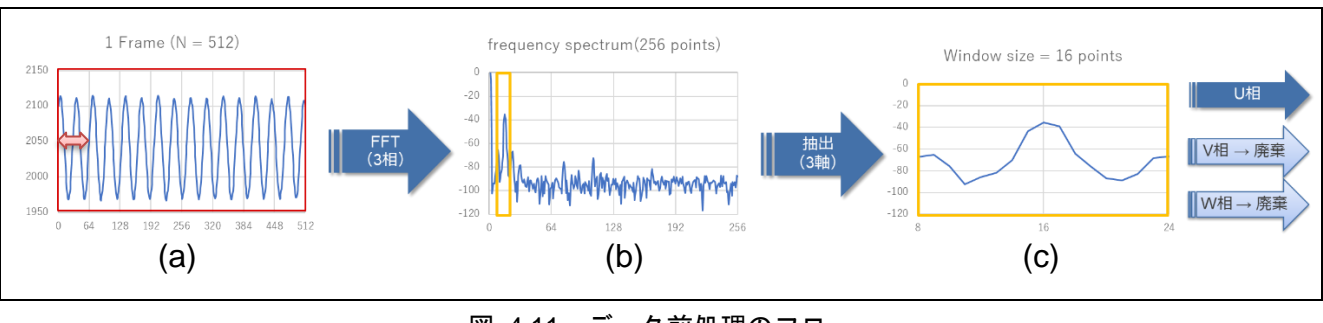

図 4.11 データ前処理のフロー

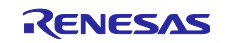

## <span id="page-22-0"></span>5. Data Collection Tool

#### <span id="page-22-1"></span>5.1 動作概要

Data Collection Tool は MCU / MPU からシリアル通信で 3 相電流データや AI 推論値を取得し、結果を表 示するソフトウェアです。本ソフトウェアは EXE 形式の実行ファイルであり、インストールは不要です。

下記に Data Collection Tool の動作概要を示します。

- ・データ取得の開始 / 停止制御
- ・MCU / MPU から取得したデータのグラフ表示
	- 3 相電流
	- ・ A/D サンプリング結果(振幅波形)
	- ・ FFT 結果(周波数特性)
	- AI 推論結果
	- ・ 移動平均波形
	- ・ 実値バー(0~100%を 10%刻みで表示)
	- ・ 数値
	- モータ回転数
	- ピーク電流値
- <span id="page-22-2"></span>5.2 機能説明

本ツールは各種情報表示を行う「View タブ」と動作設定を行う「Setting タブ」があります。

<span id="page-22-3"></span>5.2.1 View タブ

図 [5.1](#page-22-4) に View タブの表示仕様を示します。図中の番号は後述の機能説明の番号に対応します。

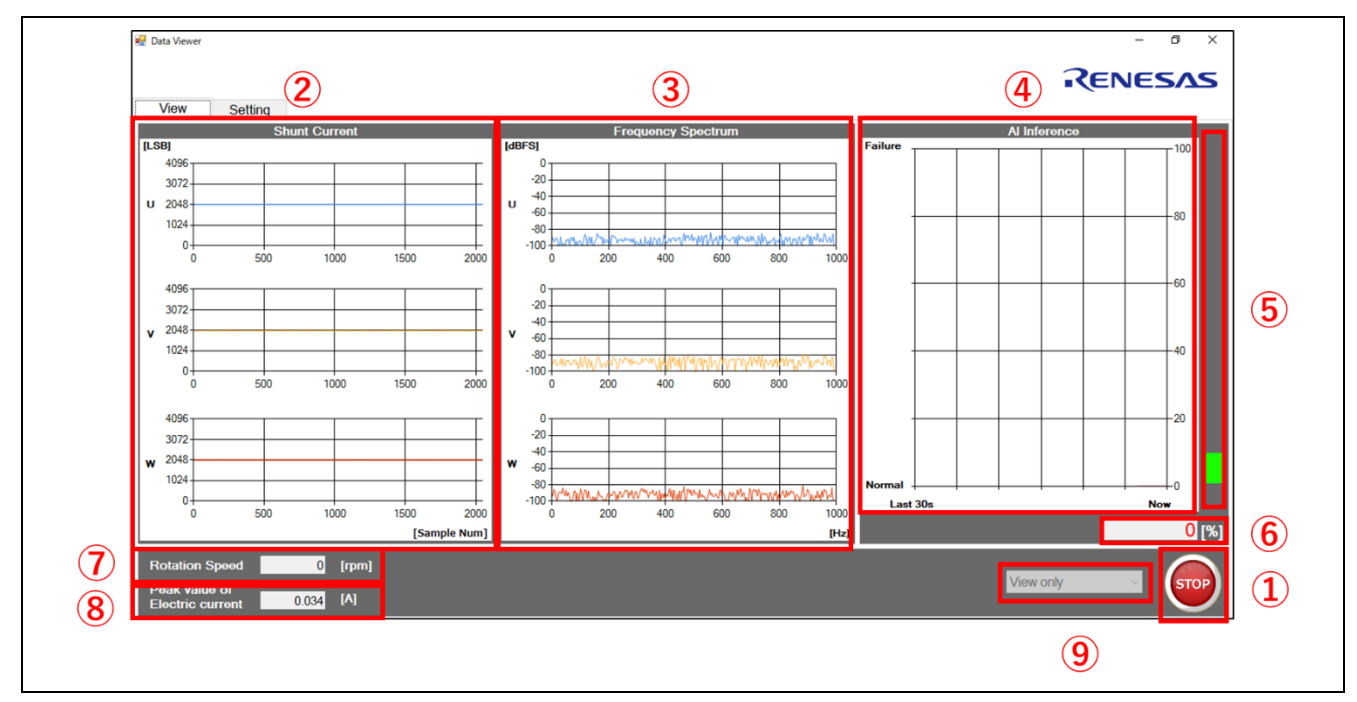

#### <span id="page-22-4"></span>図 5.1 View タブの表示仕様

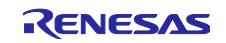

- ① データ取得の開始 / 停止制御
- GUI ソフト起動直後は START ボタンが表示されます。それぞれの機能について下記に示します。
	- START ボタン押下時
		- PC 側から RX66T 側に送信要求コマンドが送信され、データが RX66T 側から PC 側に送信されま す
		- 受信したデータをリアルタイム表示します
	- STOP ボタン押下時
		- PC 側から RX66T 側に送信停止コマンドが送信され、データ取得を終了します
- ② 3 相電流の A/D サンプリング結果(振幅波形)

3 相電流のサンプリングデータを U,V,W ごとにグラフで描画します。

③ 3 相電流の FFT 結果(周波数特性)

②の 3 相電流の波形データを FFT により周波数スペクトル変換し、dBFS 単位に変換したグラフを描画しま す。

④ AI 推論結果の移動平均波形

AI 推論で出力された異常の確率を移動平均し、波形グラフで描画します。

⑤ AI 推論結果の実値バー

AI 推論で出力された異常の確率を 10%刻みの積み上げグラフで描画します。

⑥ AI 推論結果の数値

AI 推論で出力された異常の確率を数値で表示します。

⑦ モータ回転数

モータの回転数を数値で表示します。

⑧ ピーク電流値

3 相電流のピーク電流値を数値で表示します。本例では U 相電流のピーク値を表示します。

⑨ ログ機能選択

ドロップダウンリストからログ(CSV ファイル)を出力するか選択します。CSV ファイルは初期設定で C ドライブ直下の「CSV Location」フォルダに格納されます。

- View only
- 各種データのモニターのみ行います。
- Save to CSV (divided)
- 各種データのモニターを行い、ログも出力します。本設定はデータラベル毎にファイルを出力し ます。データは水平方向に追記し、FFT の 1 フレーム毎に改行されます。
- Save to CSV (combined)
- 各種データのモニターを行い、ログも出力します。本設定は各列にデータラベルが付与された単 独のファイルを出力します。データは取得終了まで垂直方向に追記されます。

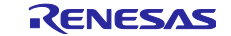

## <span id="page-24-0"></span>5.2.2 Setting タブ

図 [5.2](#page-24-1) に Setting タブの表示仕様を示します。図中の番号は後述の機能説明の番号に対応します。

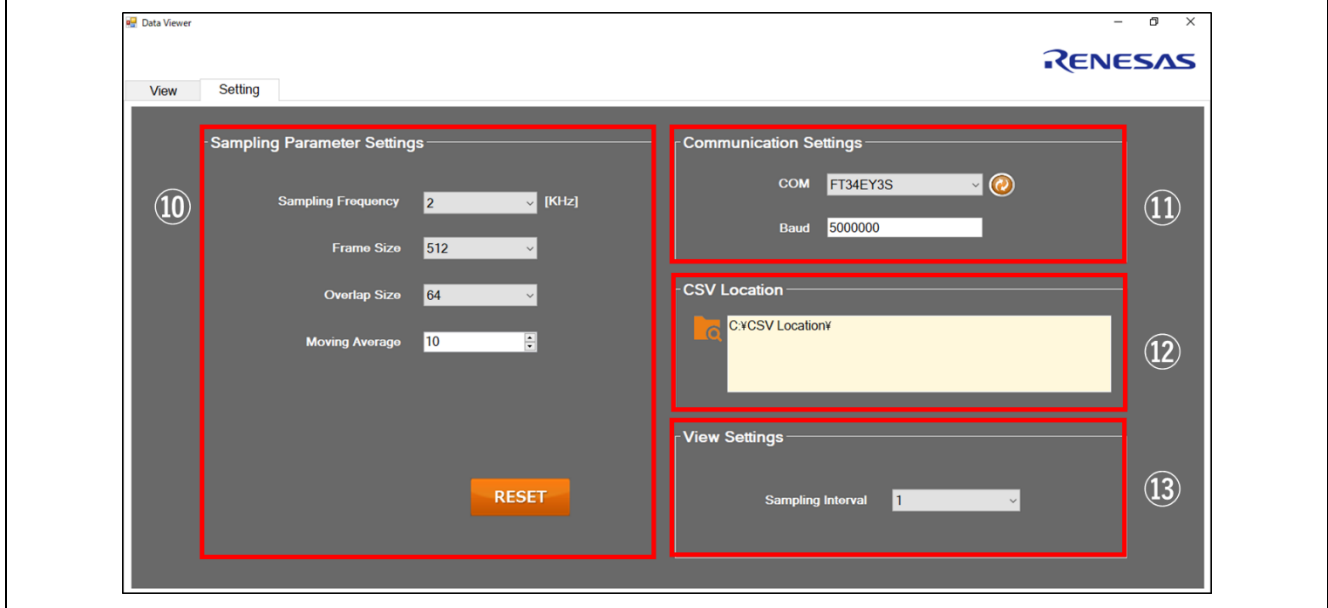

図 5.2 Setting タブの表示仕様

<span id="page-24-1"></span>⑩ サンプリングパラメータ設定

本例の学習済 DNN は Moving Average を除き、デフォルト設定に最適化されています。

- Sampling Frequency
- サンプリング周波数を指定します。(1/2/4/8[kHz]、デフォルト:2[kHz])
- Frame Size
- FFTのフレームサイズを指定します。(128/256/512/1024、デフォルト:512)
- Overlap Size
- FFTフレームのオーバーラップ数を指定します。(16/32/64/128、デフォルト:64)
- Moving Average
- AI推論結果のグラフ描画の移動平均長を指定します。(指定範囲:1~100回、デフォルト:10)
- ⑪ 通信設定
	- . COM
		- PC接続されているFTDIデバイス名を表示します。
	- Baud

MCUとPC間の通信ボーレートを指定します。(範囲:9600~5000000、デフォルト:5000000)

⑫ CSV 保存先設定

View タブでログ出力する設定にした場合の CSV ファイル出力先を指定します。

⑬ 描画設定

描画間引きレートを選択します。(1/2/4/8/16/32/64、デフォルト:1)

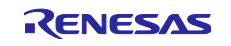

## <span id="page-25-0"></span>5.3 操作方法

①起動

PC に USB-シリアル変換ケーブルを接続し、図 [5.3](#page-25-1) の DataCollectionTool\_for\_RX.exe を実行します。

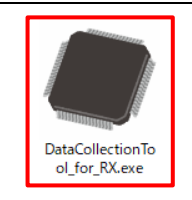

図 5.3 "DataCollectionTool for RX.exe"ファイル

<span id="page-25-1"></span>PC と USB-シリアル変換ケーブルを接続する前に exe ファイルを開くと、図 [5.4](#page-25-2) のようなエラーが表示 されます。

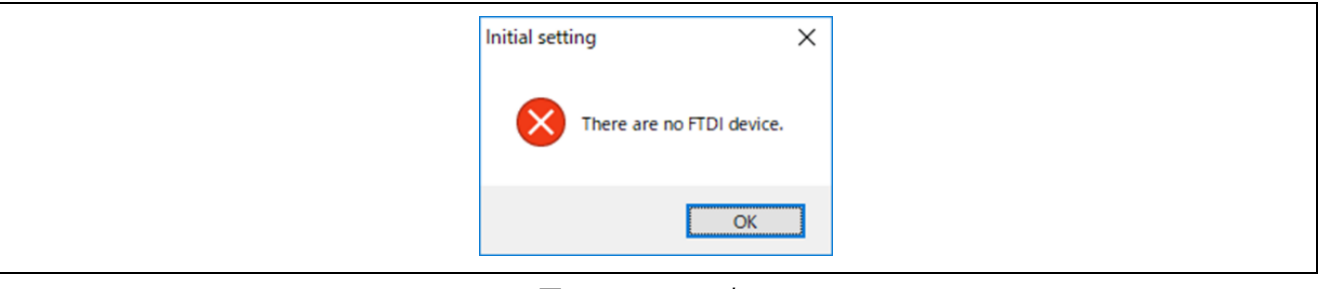

図 5.4 エラー表示

<span id="page-25-2"></span>exe ファイルを実行すると図 [5.5](#page-25-3) のウインドウが表示されます。

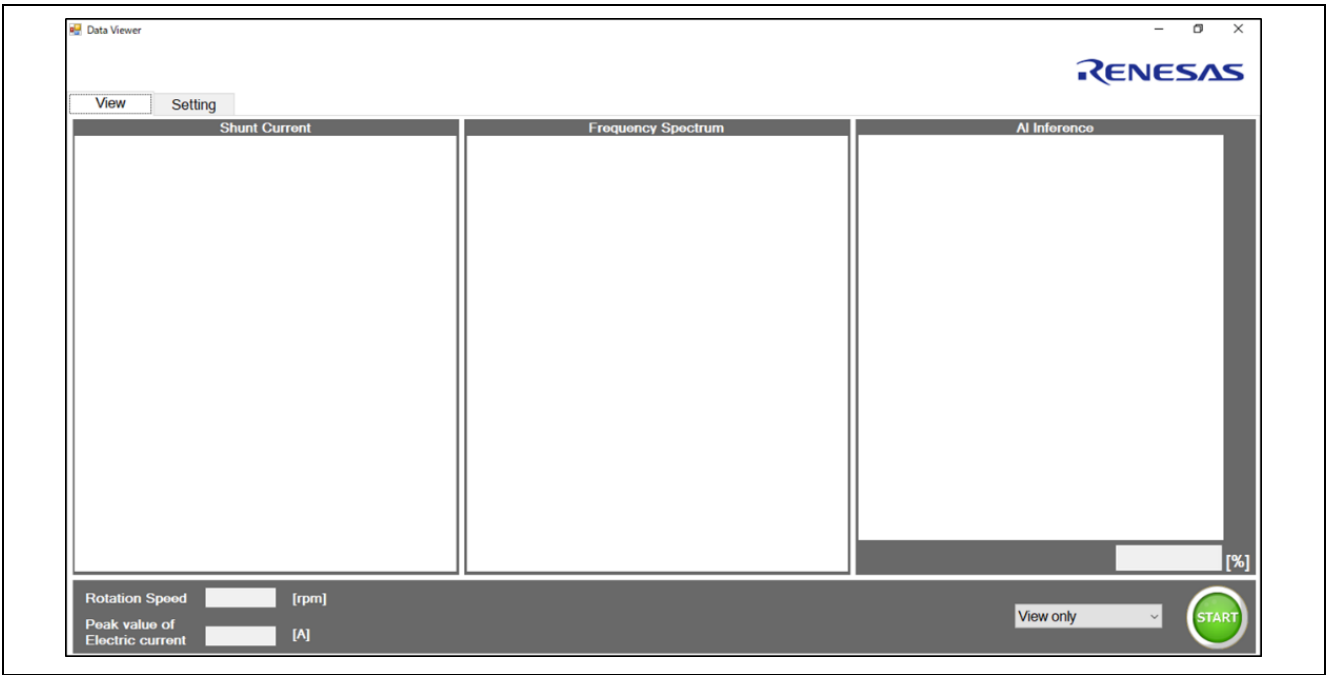

#### <span id="page-25-3"></span>図 5.5 初期起動時画面

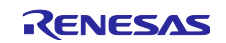

## ②データ取得開始

ウインドウ右下にある図 [5.6](#page-26-0) の START ボタンを押下するとデータ取得を開始し各データを表示します。

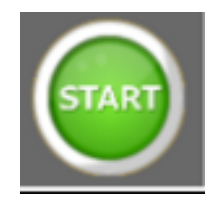

図 5.6 データ取得スタートボタン

<span id="page-26-0"></span>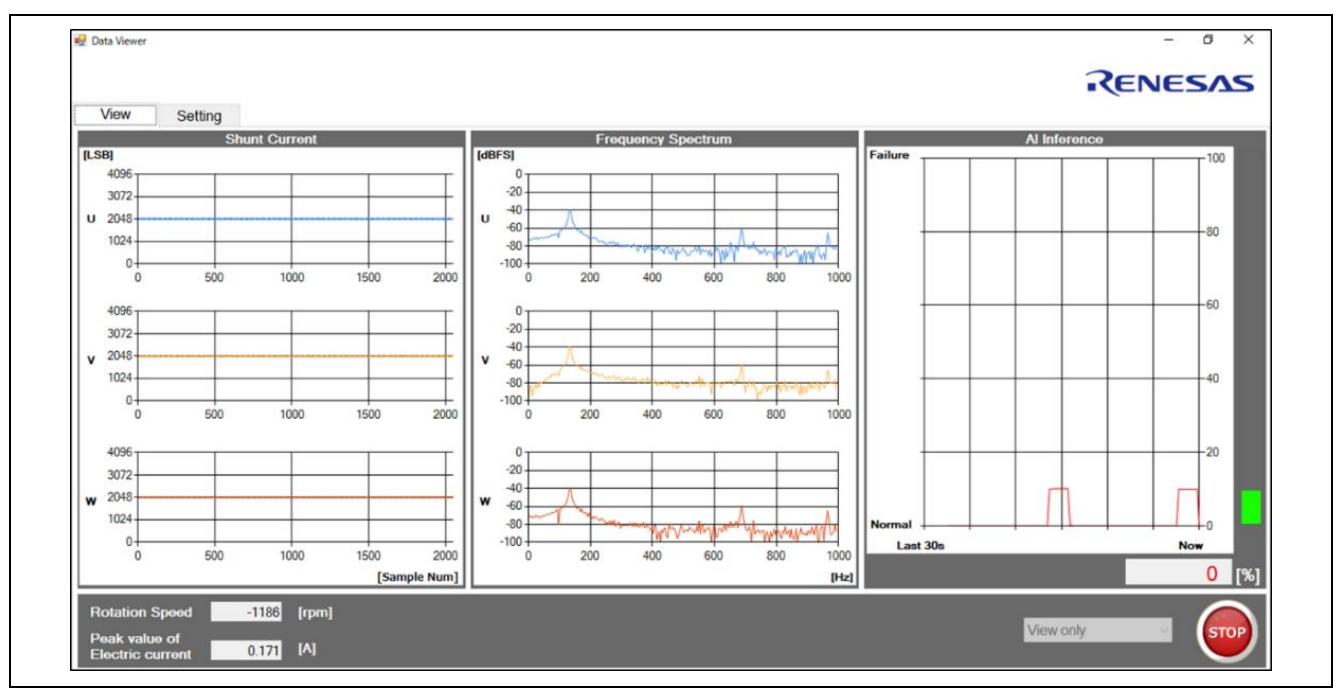

図 5.7 データ取得中の画面

③データ取得終了

ウインドウ右下にある図 [5.8](#page-26-1) の STOP ボタンを押下するとデータ取得を終了します。

<span id="page-26-1"></span>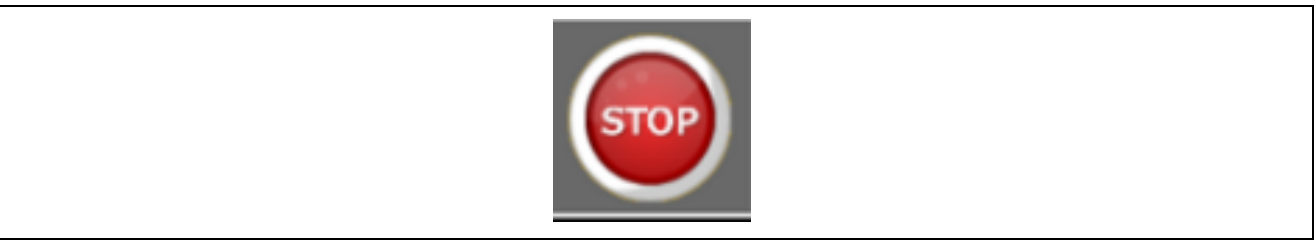

図 5.8 データ取得時の画面

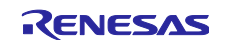

データ取得停止中に「[5.2.1](#page-22-3) View タブ」のドロップダウンリストで"Save to CSV(divided)"を選択すると、デー タ表示しながら、各軸のデータと回転数/ピーク電流についてのデータの CSV ファイル出力を行います[。図](#page-27-1) [5.9](#page-27-1) に生成されるファイルを示します

| 图 FFT_dbFS_20190409_141215_1.csv                     |
|------------------------------------------------------|
| 图 FFT_dbFS_20190409_141215_2.csv                     |
| 图 FFT_dbFS_20190409_141215_3.csv                     |
| 图a SensorData_20190409_141215_1.csv                  |
| 图 SensorData_20190409_141215_2.csv                   |
| 图a SensorData_20190409_141215_3.csv                  |
| 图a) FFT_dbFS_20190409_141215_rotation_current_ai.csv |

図 5.9 Save to CSV(divided)選択時に生成されるファイル

<span id="page-27-1"></span>同様に"Save to CSV(combined)"を選択すると、データ表示しながら、各軸のデータを一つにまとめた CSV ファイル出力を行います。図 [5.10](#page-27-2) に生成されるファイルを示します。

图 SensorData\_20190409\_142153\_123.csv

図 5.10 Save to CSV(combined)選択時に生成されるファイル

## <span id="page-27-2"></span><span id="page-27-0"></span>6. 参考資料

- [1] RX66T グループ ユーザーズマニュアル ハードウェア編 (R01UH0749)
- [2] 永久磁石同期モータのセンサレスベクトル制御 RX66T 実装編(R01AN4244)
- [3] Renesas Solution Starter Kit 24V Motor Control Evaluation System for RX23T(Motor RSSK) 取扱説明書 (R20UT369)
- [4] RX66T CPU カード取扱説明書(R12UZ0028)
- [5] RX ファミリ RX DSP ライブラリ Version 5.0 (R01AN4359)
- [6] RX ファミリ アナログ入力信号を FFT するサンプルプログラム (R01AN4015)
- [7] e-AI トランスレータ V1.0.2 ユーザーズマニュアル (R20UT4135)
- [8] 統合開発環境 e2 studio ユーザーズマニュアル 入門ガイド (R20UT4374)
- [9] Renesas Flash Programmer V3.05 フラッシュ書き込みソフトウェア ユーザーズマニュアル (R20UT4307)
- [10] RX66T グループ e-AI モータ異常検知サンプルソフト AI モデル開発 クイックスタートガイド (R01QS0036)

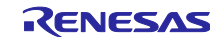

付録 1.動作確認方法

1. ご注意事項

本章で説明する評価機器(簡易モータベンチ)は構造上長期間の動作や評価には適しません。またモータ 駆動時の振動による各部の緩みや部品の離脱等の事故の恐れがあります。安全に十分配慮した上で動作確認 を行うようお願い致します。

#### 2. 評価環境

表 [6.1](#page-28-0) に本例開発時のハードウェア環境を示します。

表 6.1. ハードウェア環境

<span id="page-28-0"></span>

| 項目     | 名称             | メーカ         | 仕様、型番等                      | 数量 |
|--------|----------------|-------------|-----------------------------|----|
| 評価ボード  | RX66TCPU カード   | ルネサス        | RTK0EMX870C00000BJ          | 1  |
|        | 24V 系インバータ基板   | ルネサス        | RTK0EM0006S01212BJ          | 1  |
|        | 24V AC アダプタ    | (汎用)        | 出力:DC24V-2A 以上              | 1  |
|        |                |             | プラグ形状:外径 5.5mm/内径 2.1mm     |    |
|        |                |             | センタープラス                     |    |
|        | USB シリアル変換ケーブル | <b>FTDI</b> | C232HM-EDHSL-0              | 1  |
|        | 【注】            |             | USB Hi-Speed to MPSSE Cable |    |
|        | ピンヘッダ          | (汎用)        | 2.54mm ピッチ、36極2列のもの         | 1  |
| 駆動モータ  | ブラシレス DC モータ   | ツカサ電工       | <b>TG-55L</b>               | 1  |
|        |                | 株式会社        | (RTK0EM0006S01212BJ 付属品)    |    |
| 簡易モータベ | ユニバーサルプレート     | 株式会社タミヤ     | Item No:70098               | 1  |
| ンチ     | 遊星ギヤーボックスセット   | 株式会社タミヤ     | Item No:72001               | 1  |
|        |                |             | 4:1 のギア(茶色)を1つ使用            |    |
|        | ゴム足            | (汎用)        |                             | 4  |
|        | エアーチューブ        | (汎用)        | 外径 4mm、内径 2.5mm のもの         | 1  |
|        |                |             | 長さ 52mm にカット                |    |
|        | 結束バンド          | (汎用)        | 幅 2mm のもの                   | 4  |
| 表示用 PC |                | (汎用)        | OS: Windows® 10             | 1  |
|        |                |             | プロセッサ:1.6GHz 以上             |    |
|        |                |             | メインメモリ: 1G Byte 以上          |    |
|        |                |             | インタフェース: USB2.0 (E2Lite および |    |
|        |                |             | USB-シリアルケーブル接続用)            |    |

注:使用環境によっては転送データにノイズが重畳することがあります。その場合は周辺環境を整えるか ケーブルを短くする等対策を行ってください。

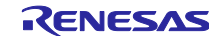

## 3. 簡易モータベンチの組立て

駆動モータと簡易モータベンチの組み立て方法を説明します[。図](#page-29-0) 1 に完成図を示します。

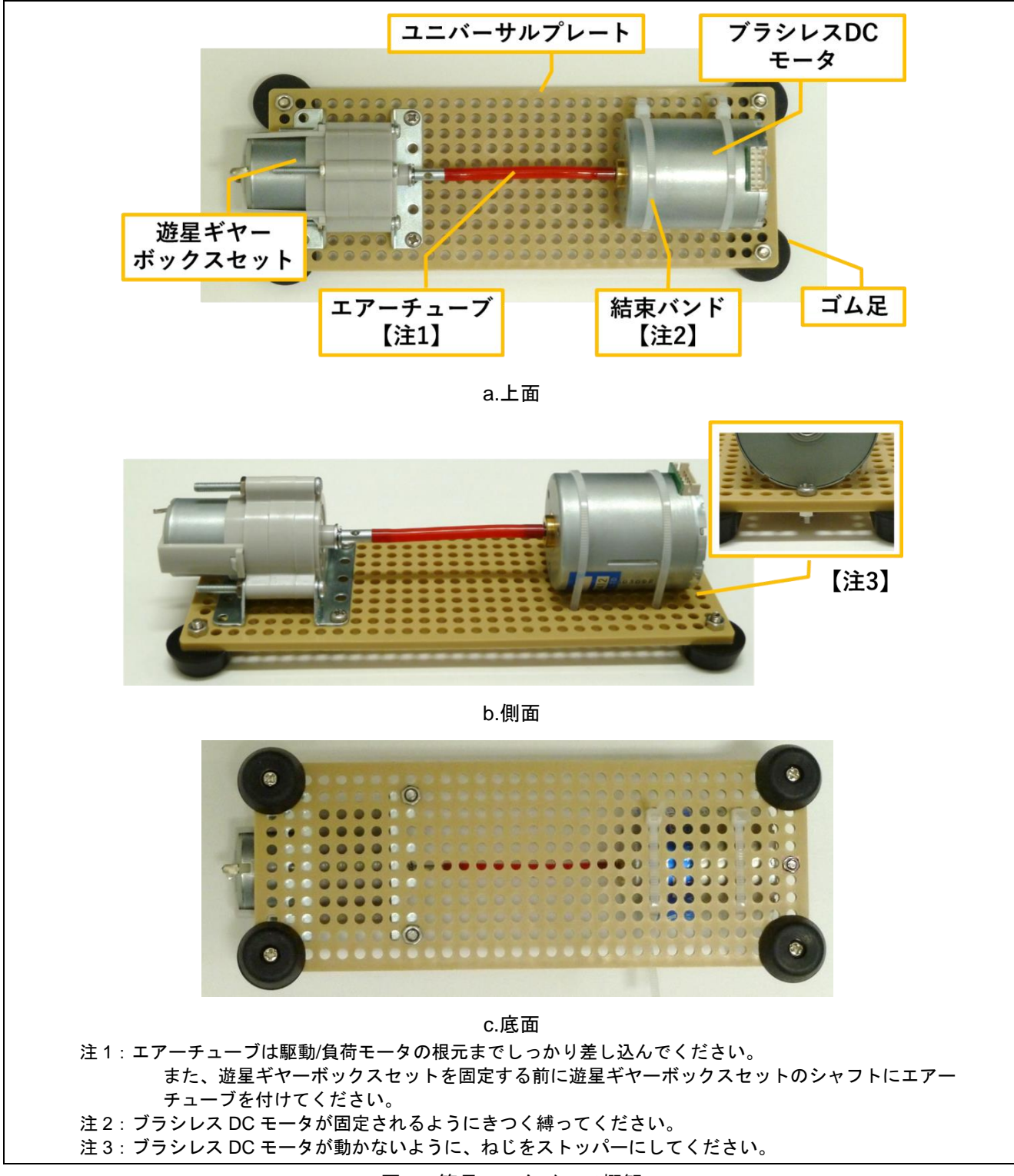

図 1. 簡易モータベンチ概観

<span id="page-29-0"></span>R01AN4821JJ0200 Rev.2.00 **Page 30 of 47** Oct.07.19

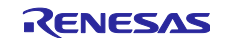

[図](#page-30-0) 2 に簡易モータベンチの部品固定位置について示します。

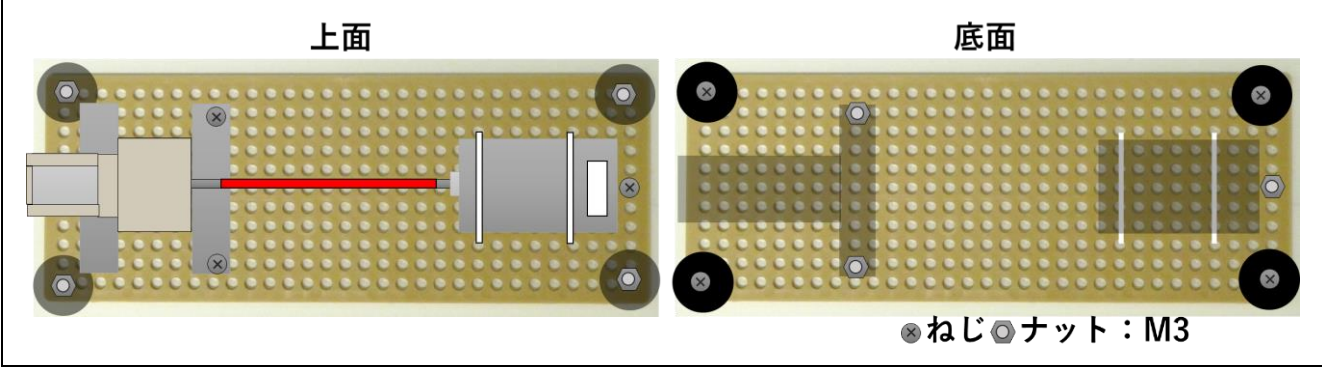

図 2. 簡易モータベンチの部品固定位置

## <span id="page-30-0"></span>4. USB-シリアル変換ケーブル

RX66T と PC 間の通信には FTDI (Future Technology Devices International) 社製の USB-シリアル変換 ケーブル C232HM-EDHSL-0 を使用します。

- i. ケーブル接続方法
	- RX66TCPU ボードの CNC 端子にピンヘッダ(36 極、2 列)を実装してください。
	- 表 [6.2](#page-30-1) を参考に C232HM-EDHSL-0 を CNC 端子のピンヘッダに接続してください。CNC 端子の 27 ピンと 28 ピンはジャンパブロックでショートしてください。

<span id="page-30-1"></span>

| C232HM-EDHSL-0  |              | CNC 端子ピン番号             |                  |
|-----------------|--------------|------------------------|------------------|
| <b>Function</b> | Wire color   | Pin No.                | <b>Function</b>  |
| <b>FSCLK</b>    | Yellow       | 29                     | SCK <sub>8</sub> |
| <b>FSDI</b>     | Orange       | 15                     | TXD <sub>8</sub> |
| <b>FSDO</b>     | Green        | 35                     | RXD <sub>8</sub> |
| <b>FSCTS</b>    | <b>Brown</b> | 33                     | IRQ1             |
|                 |              | 28 - 27 (Jumper short) | P31 -> CTS8#     |
| <b>GND</b>      | <b>Black</b> | 31                     | <b>GND</b>       |

表 6.2. USB シリアル変換ケーブルピン接続表

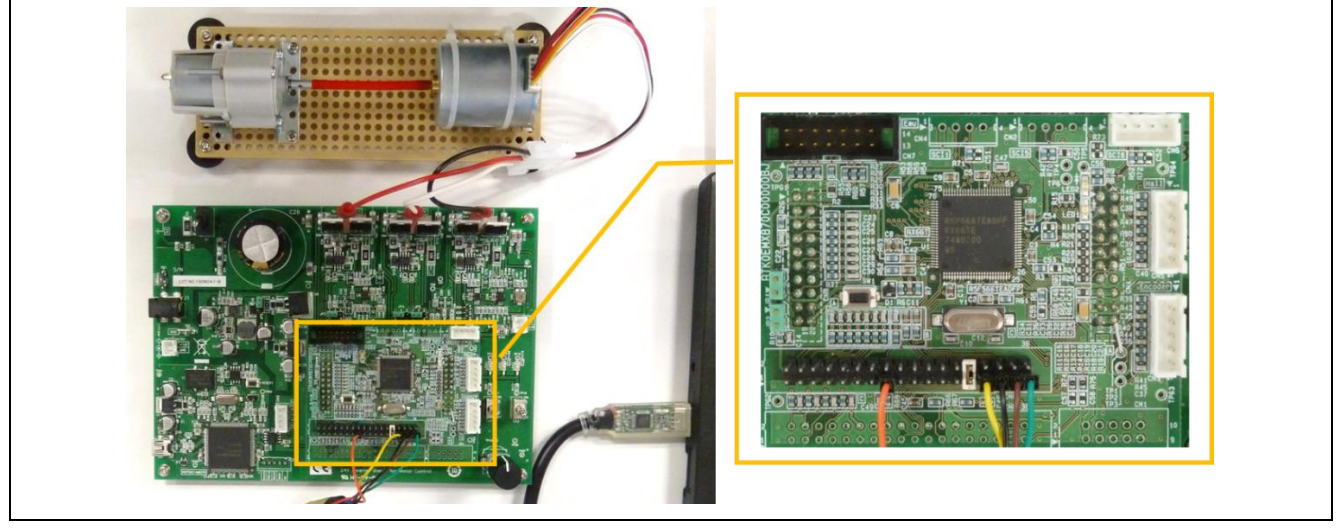

図 3. USB シリアル変換ケーブル接続図

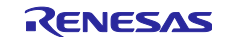

ii. デバイス設定

USB シリアル変換ケーブルを使用する前に FT232HL の動作モードを変更する必要があります。以下の手 順に従って動作モードを変更してください。

- ① FTDI 社のサイトから FT\_Prog のソフトウェアをダウンロードし、インストールします。 [http://www.ftdichip.com/Support/Utilities.htm#FT\\_Prog](http://www.ftdichip.com/Support/Utilities.htm#FT_Prog)
- ② FT Prog の動作には.NET Framework 4.0 が必要である為、ダウンロードしインストールします。 <https://msdn.microsoft.com/ja-jp/vstudio/ff687189.aspx>
- ③ ダウンロード・インストールが完了したら FT\_PROG.exe を実行する[と図](#page-31-0) 4 の画面が表示されます。 赤丸で示した虫眼鏡アイコンをクリックすると、接続されている FTDI のデバイスがリストアップされ ます。 ここで USB シリアル変換ケーブルを接続して、虫眼鏡アイコンを押してください。すると接続 したデバイスが表示されます

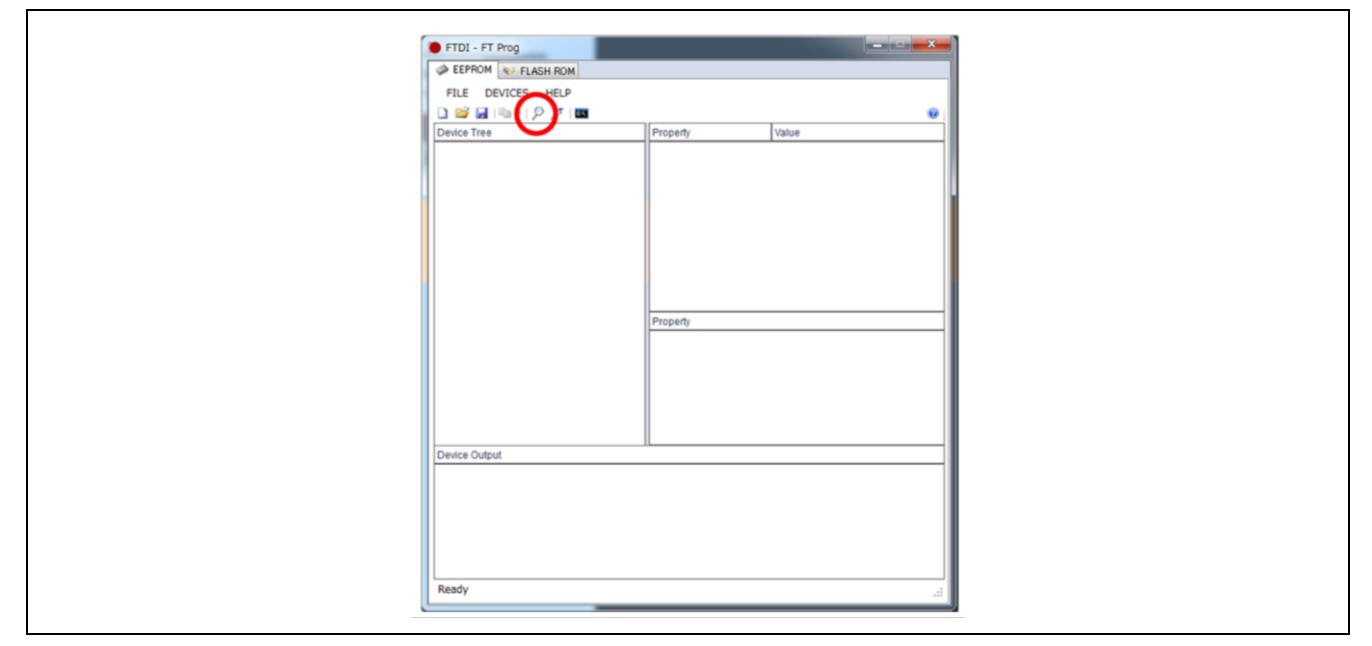

図 4. 初期起動時画面

<span id="page-31-0"></span>④ [図](#page-31-1) 5 のように動作モードを[Hardware]→OPTO isolate、[Driver]→D2XX に変更してください。

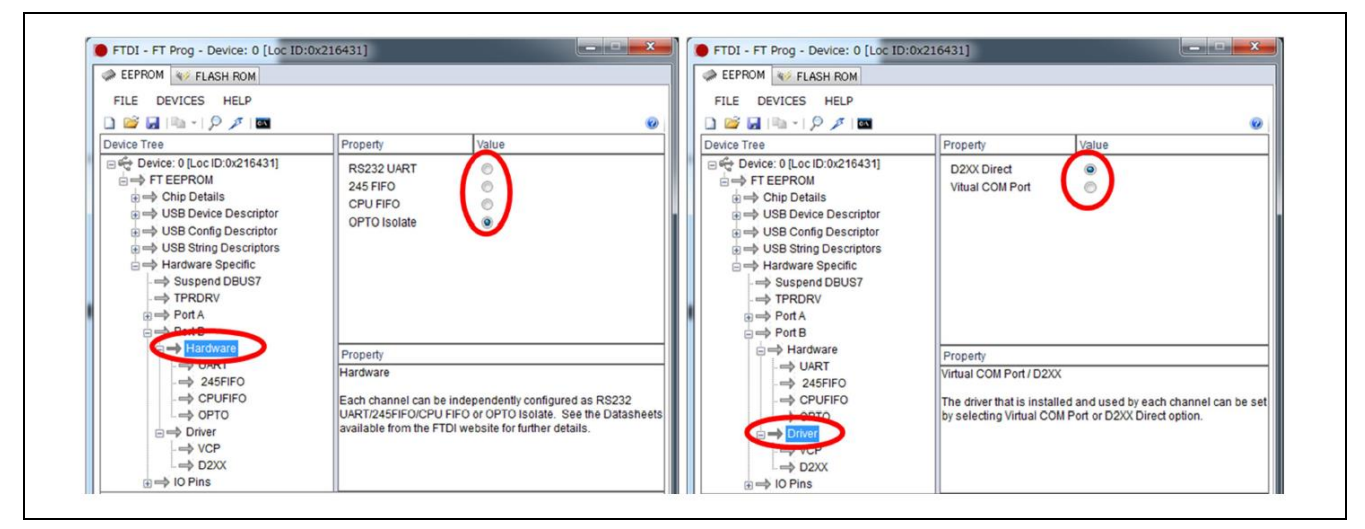

<span id="page-31-1"></span>図 5."Hardware""Driver"設定画面

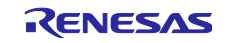

⑤ [図](#page-32-0) 6 の赤丸で示した稲妻アイコンをクリックします。EEPROM 書き込みダイアログが開きます。

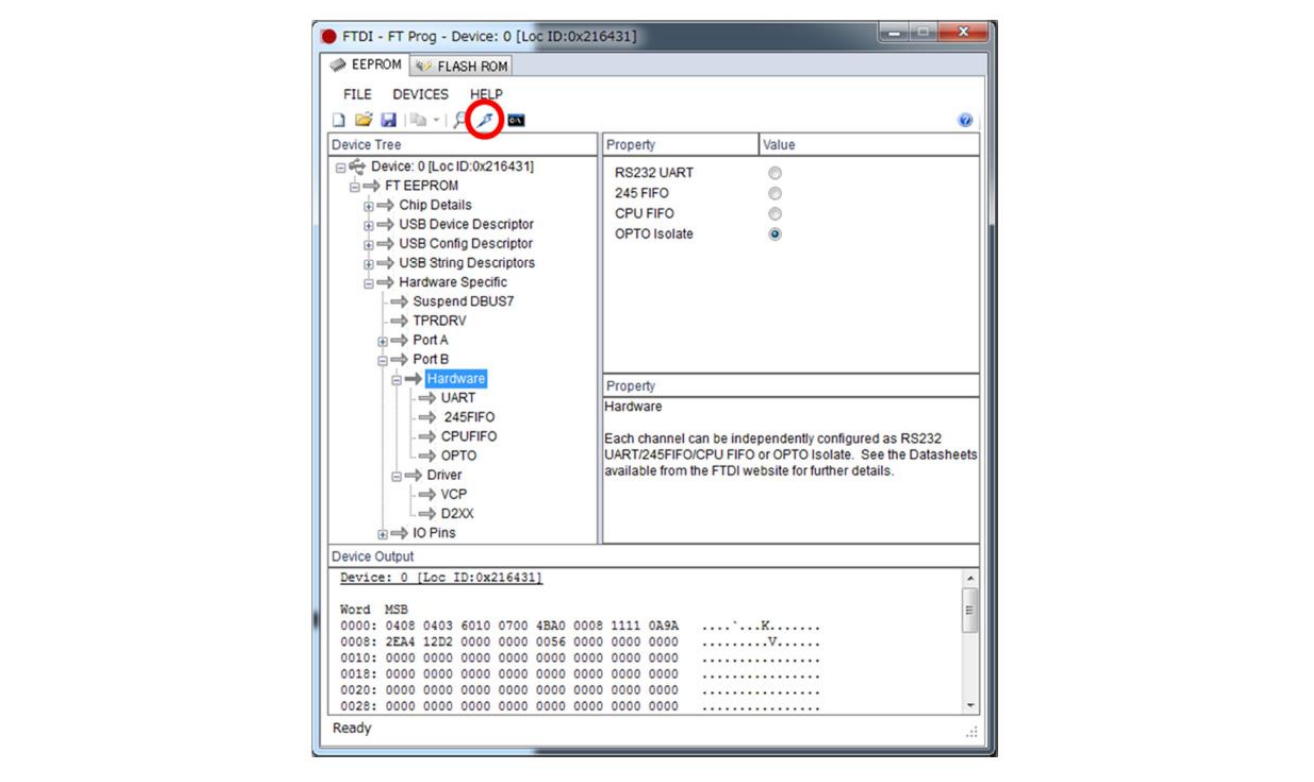

図 6. 設定画面

<span id="page-32-0"></span>⑥ 変更した内容を有効にするに[は図](#page-32-1) 7 の赤丸で示した Program を押してください。数秒で基板上の EEPROM に書き込みが行われます。

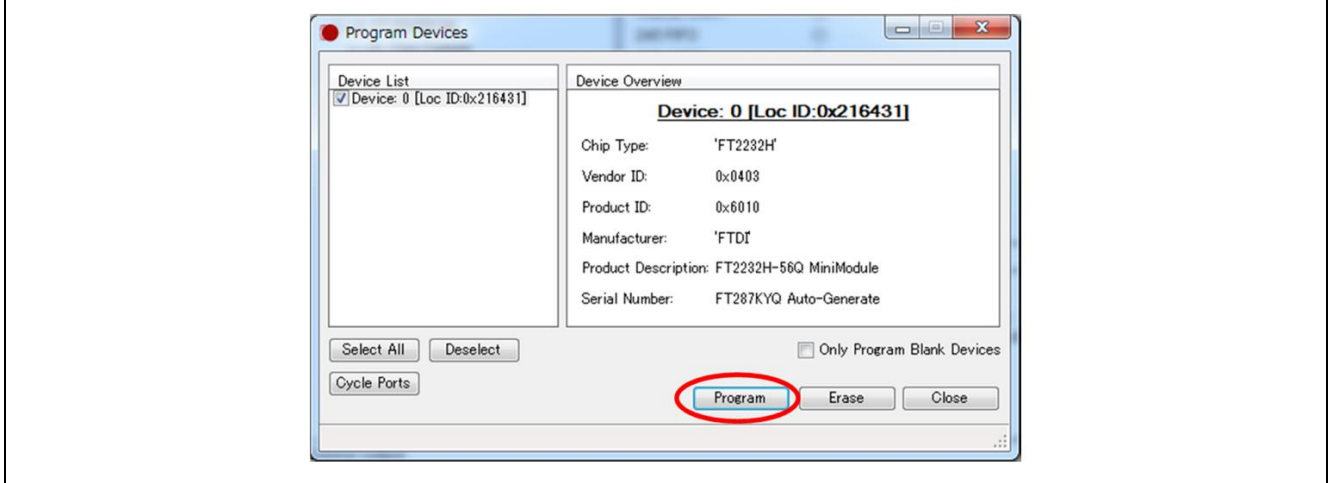

図 7.FTDI デバイス書込画面

<span id="page-32-1"></span>⑦ 書き込みが終わったら、USB シリアル変換ケーブルを PC から取り外してください。再接続すると、 それ以降新しい動作モードで動作します。

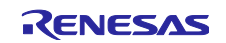

5. MCU への ROM ファイル書き込み

MCU への ROM ファイル書き込み方について説明します。MCU に書き込む際には E2 Lite を使用しま す。E2 Lite を接続するエミュレータコネクタの位置については参考資料[4] RX66T CPU カード 取扱説明書 を参照してください。

①e <sup>2</sup>studio

サンプルプロジェクトを e <sup>2</sup>studio にインポートして E2Lite 経由で書込む方法については参考資料[8] e <sup>2</sup>studio 統合開発環境ユーザーズマニュアル 入門ガイドを参照してください。

②Renesas Flash Programmer

Renesas Flash Programmer で mot ファイルを書き込む方法については参考資料[9] Renesas Flash Programmer V3.05 フラッシュ書き込みソフトウェアユーザーズマニュアルを参照してください。

MCU に書き込みを行うプログラムファイルのパスには、サンプルソフト内の DefaultBuild/[プロジェクト 名].mot を指定してください。

## 6. 操作方法

電源投入方法とモータ制御方法、電源遮断方法については参考資料[3]を参照してください。 VR1 によるモータ回転数の制御方法を下記に示します。数字と英字[は図](#page-33-0) 8 に対応します。

- ・回転速度
	- STOP:停止
	- MIN: 1000rpm
	- MAX:2000rpm

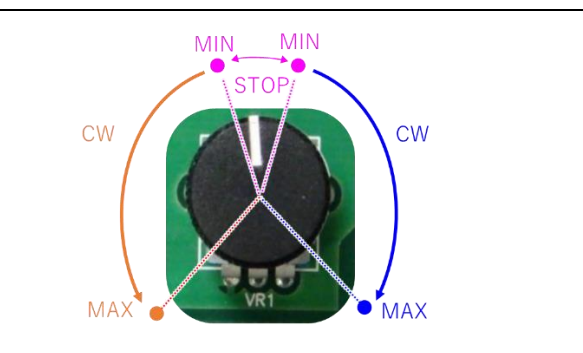

<span id="page-33-0"></span>図 8. モータ回転数の制御

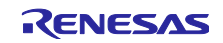

下図に正常の状態と異常の状態を示します。本サンプルソフトでは軸ずれを異常と定義しています。土台 に力を加え、エアーチューブが少し曲がることで軸ずれを再現しています。力が強すぎるとモータが停止し てしまう可能性があるの[で図](#page-34-0) 10 のようにエアーチューブが少したわむように指で軽く力を加え、動作させ てください。目安としてはモータが 1000rpm の時にピーク値電流が 0.3A 程に達する程度です。

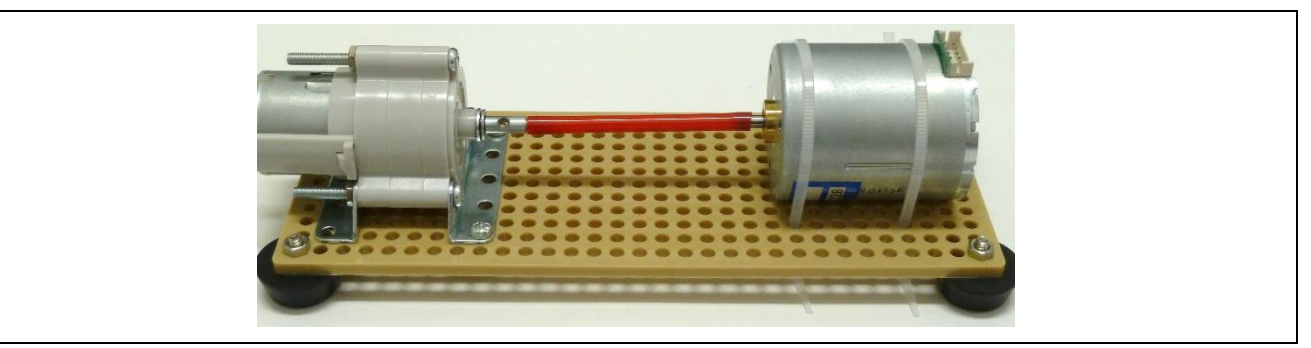

図 9. 正常の状態

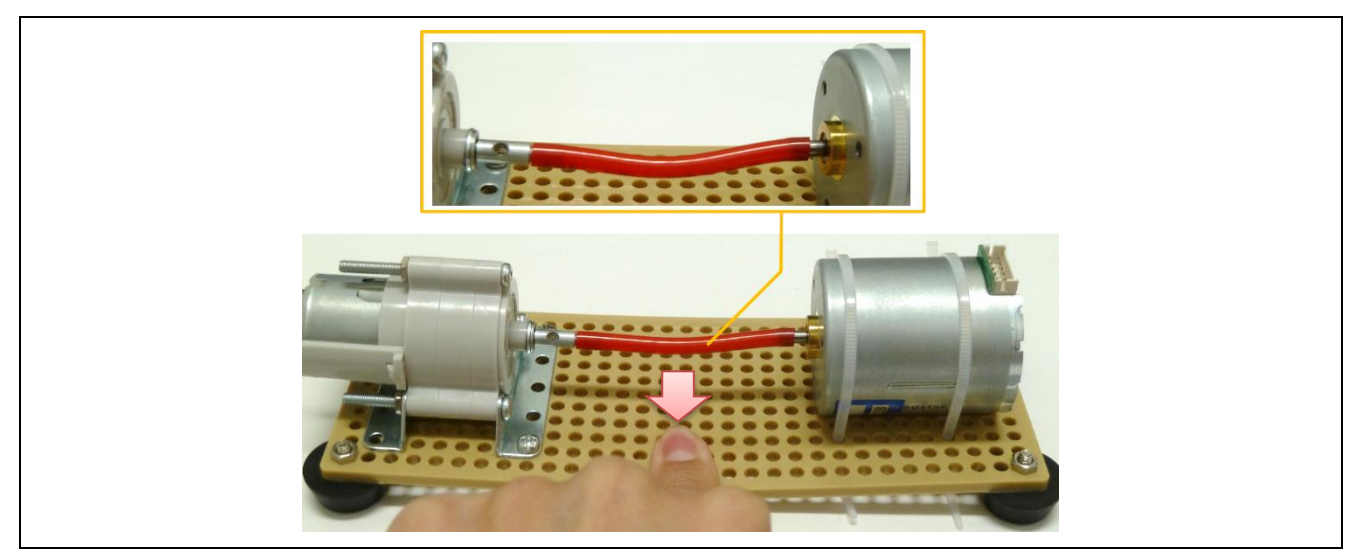

図 10. 異常の状態

## <span id="page-34-0"></span>7. 参考情報

簡易モータベンチ評価時の参考情報を記載します。想定の AI 推論値が得られない場合、簡易モータベン チの負荷が適正でない可能性があります。下表のピーク値電流を参考に調整してください。ピーク値電流と AI 推論値は波形モニターツールのログから 10 秒間の平均値を算出した値です。

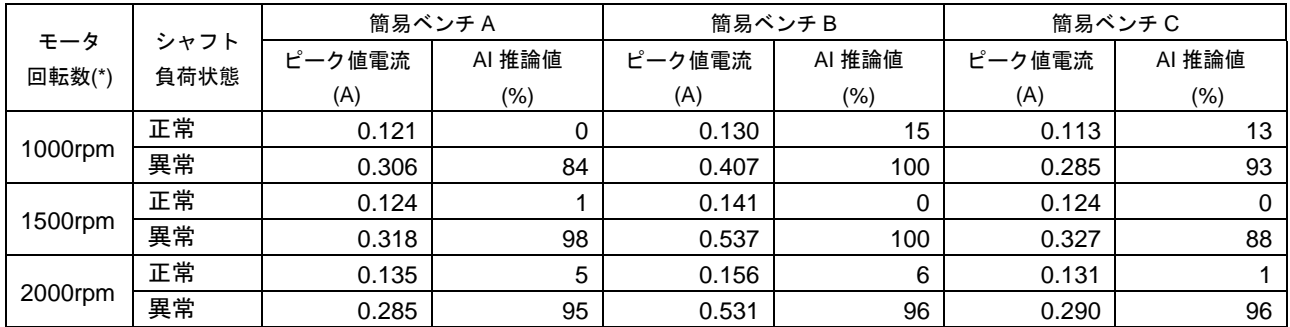

\*:波形モニターツールの表示値

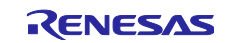

付録 2.MCU ソフトウェア詳細情報

1. メモリ使用量

表 1. メモリ使用量

| 項目         | 合計サイズ    | 詳細                                          |
|------------|----------|---------------------------------------------|
| <b>RAM</b> | 38.89 KB | _                                           |
| <b>ROM</b> | 38.34 KB | データセクション<br>:8.44 KB<br>プログラムセクション:29.90 KB |

## 2. CPU 負荷

表 2.CPU 負荷

| 項目                                | 処理時間           | CPU 負荷率 |
|-----------------------------------|----------------|---------|
| モータ割り込み処理(50µs)                   | 12.5 $\mu$ s   | 25.00%  |
| モータ割り込み処理(500µs)                  | 2.4 $\mu$ s    | 0.48%   |
| (注)<br>FFT 処理(fExecuteFFT 関数)     | 2128.7 $\mu$ s | 0.95%   |
| e-AI 推論処理(AI_Inference 関数)<br>(注) | 316.7 $\mu$ s  | 0.14%   |

注:割り込み処理時間を除く

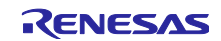

RX66T グループ e-AI モータ異常検知サンプルソフト アプリケーションノート

- 3. スマート・コンフィグレータ設定一覧
- i. クロック設定

[表](#page-36-0) 3 にクロック設定一覧を示します。

表 3.クロック設定一覧

<span id="page-36-0"></span>

| 項目                | 説明                    |
|-------------------|-----------------------|
| <b>VCC</b>        | 5V                    |
| メインクロック           | チェックを ON              |
| 発振源               | 発振子                   |
| 周波数               | 8MHz                  |
| PLL 回路<br>分周比     | x1                    |
| 逓倍比<br>PLL 回路     | x20.0                 |
| SCKCR(FCLK[3:0])  | x1/4<br>(FCLK=40MHz)  |
| SCKCR(ICLK[3:0])  | $(ICLK=160MHz)$<br>x1 |
| SCKCR(PCLKA[3:0]) | (PCLKA=80MHz)<br>x1/2 |
| SCKCR(PCLKB[3:0]) | (PCLKB=40MHz)<br>x1/4 |
| SCKCR(PCLKC[3:0]) | (PCLKC=160MHz)<br>x1  |
| SCKCR(PCLKD[3:0]) | (PCLKD=40MHz)<br>x1/4 |
| SCKCR(BCK[3:0])   | (BCLK=40MHz)<br>x1/4  |

注:未記載の設定は初期値を使用します。

ii. CMT1

モータの3相電流の A/D サンプリング周期 (2kHz) を生成します。

[表](#page-36-1) 4 に CMT1 の設定一覧を示します。

#### 表 4.CMT1 の設定一覧

<span id="page-36-1"></span>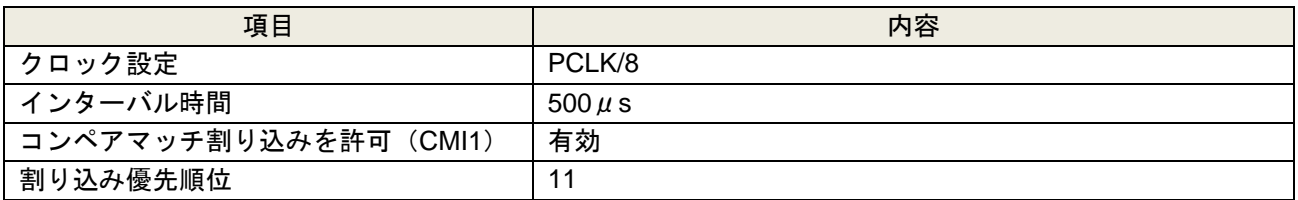

注:未記載の設定は初期値を使用します。

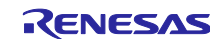

#### iii. SCI8

RX66T と PC 間でシリアル通信を行うため SCI8 を使用します。シリアル通信インタフェースには FTDI 製の USB-シリアル変換ケーブル(C232HM-EDHSL-0)を使用し、MPSSE(\*1)モードで転送を行います。 MPSSE モードで転送するには SCI8 は調歩同期モードに設定し、SCK8 端子からクロックを出力します。 またフロー制御に CTS8#端子を使用します。

\*1:Multi-Protocol Synchronous Serial Engine

[表](#page-37-0) 5 に SCI8 の設定一覧を示します。

表 5. SCI8 の設定一覧

<span id="page-37-0"></span>

| 項目                        | 内容                      |
|---------------------------|-------------------------|
| 通信方式                      | SCI 調歩同期式モード            |
| スタートビット検出                 | RXD8 端子の Low レベル        |
| データビット長                   | 9bit                    |
| パリティ                      | none                    |
| ストップビット                   | 1 <sub>bit</sub>        |
| データ転送方向                   | LSB ファースト               |
| 転送クロック                    | 内部クロック (PCLKB)          |
| ビットレート                    | 5,000,000               |
| ビットモジュレーション機能             | 有効                      |
| SCK8 端子機能                 | クロック出力                  |
| ハードウェアフロー制御               | CTS8#                   |
| 送信データ処理                   | DMAC で処理する              |
| 受信データ処理                   | 割り込みサービスルーチンで処理する       |
| TXI8 優先順位                 | 12                      |
| RXI8 優先順位                 | 8                       |
| 受信エラー割り込み許可 (ERI8)        | 有効                      |
| TEI8, ERI8 優先順位(グループ BL1) | レベル 15 【注2】             |
| コールバック機能設定                | 送信完了、受信完了、受信エラー         |
| 使用端子                      | TXD8: PA4/TXD8 (37 ピン)  |
|                           | RXD8: PD1/RXD8 (24 ピン)  |
|                           | SCK8: PA3/SCK8 (38 ピン)  |
|                           | CTS8: P30/CTS8# (63 ピン) |

注 1:未記載の設定は初期値を使用します。

注2:参考資料[2]のサンプルコードで定義済みのため変更しないでください。

送信データ初期値の 9 ビット目を'0'にするため、下記のコードを追加しています。

対象ファイル:Config\_SCI8\_user.c(スマート・コンフィグレータで出力)

対象関数:R\_Config\_SCI8\_Create\_UserInit 関数(スマート・コンフィグレータで生成)

void R\_Config\_SCI8\_Create\_UserInit(void)

{ /\* Start user code for user init. Do not edit comment generated here \*/ **/\* Set 9th bit to "0" \*/ SCI8.TDRHL.BYTE.TDRH = 0xFE;** /\* End user code. Do not edit comment generated here \*/ }

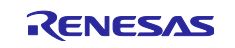

iv. DMAC0

[表](#page-38-0) 6 に DMAC0 の設定一覧を示します。

表 6.DMAC0 の設定一覧

<span id="page-38-0"></span>

| 項目              | 設定値                           |
|-----------------|-------------------------------|
| 起動要因            | SCI8 (TXI8) に設定               |
| 起動要因フラグ制御       | 転送開始時に起動要因となった割り込みフラグをクリアする   |
| 転送モード           | ノーマルモード                       |
| 転送データサイズ        | 8 ビット                         |
| 転送回数            | 1 (アプリケーション内で転送時に設定)          |
| 転送元アドレス         | 0x00000000 (アプリケーション内で転送時に設定) |
| 転送元アドレス更新方法     | インクリメント                       |
| 転送先アドレス         | 0x00000000 (別途ユーザ初期設定部にて設定する) |
| 転送先アドレス更新方法     | アドレス固定                        |
| 割り込み設定 (DMACOI) | 転送終了割り込みを許可する                 |
| 割り込み優先順位        | 8                             |

注:未記載の設定は初期値を使用します。

DMAC0 の転送先アドレスに SCI8 の送信レジスタを設定するため、下記のコードを追加しています。

対象ファイル: Config DMAC0 user.c (スマート・コンフィグレータで出力)

対象関数:R\_ConfigCMAC0\_Create\_UserInit 関数(スマート・コンフィグレータで生成)

void R\_Config\_DMAC0\_Create\_UserInit(void) { /\* Start user code for user init. Do not edit comment generated here  $*/$ **DMAC0.DMDAR = (void \*)&SCI8.TDRHL.BYTE.TDRL;** /\* End user code. Do not edit comment generated here \*/ }

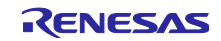

v. IRQ1

[表](#page-39-0) 7 に IRQ1 の設定一覧を示します。

表 7. IRQ1 の設定一覧

<span id="page-39-0"></span>

| 項目       | 設定値             |
|----------|-----------------|
| 検出タイプ    | 両エッジ            |
| デジタルフィルタ | 無効              |
| 優先順位     | レベル 12          |
| 使用端子     | PE4/IRQ1 (8 ピン) |

注:未記載の設定は初期値を使用します。

IRQ1 端子のレベルを反転して I/O ポートから出力するため下記のコードを追加しています。

対象ファイル:Config\_ICU\_user.c(スマート・コンフィグレータで出力)

①対象関数:R\_ConfigCMAC0\_Create\_UserInit 関数(スマート・コンフィグレータで生成)

void R\_Config\_ICU\_Create\_UserInit (void) { /\* Start user code for user init. Do not edit comment generated here \*/ **/\* Initial setting of GPIO used for FSCTS signal inversion \*/ /\* PE4/IRQ1(IN) -> ~P31(OUT) -> P30/CTS8#(IN) \*/ PORT3.PODR.BIT.B1 = ~PORTE.PIDR.BIT.B4; /\* Set P31 to the output port \*/ PORT3.PDR.BIT.B1 = 1;** /\* End user code. Do not edit comment generated here \*/ }

②対象関数:r\_Config\_ICU\_irq1\_interrupt 関数(スマート・コンフィグレータで生成)

static void r Config ICU irq1 interrupt(void) { /\* Start user code for r\_Config\_ICU\_irq1\_interrupt. Do not edit comment generated here \*/  **/\* Invert the FSCTS signal \*/ PORT3.PODR.BIT.B1 = ~PORTE.PIDR.BIT.B4;** /\* End user code. Do not edit comment generated here \*/

}

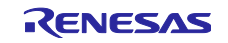

## 4. 関数一覧

[表](#page-40-0) 8 にメイン処理使用関数一覧を示します。太字は本例にて追加または変更した関数です。

表 8.メイン処理使用関数一覧

<span id="page-40-0"></span>

| 関数名                          | 説明                                       |
|------------------------------|------------------------------------------|
| $clrpsw_i()$                 | 割り込み禁止                                   |
| R_MTR_InitHardware()         | モータ周辺機能の初期化                              |
| R_MTR_InitBoardUi()          | ユーザインタフェースの初期化                           |
| software_init()              | 変数の初期化                                   |
| R_MTR_InitControl()          | 三相ベクトルモータ制御を初期化                          |
| $ics2_{init}()$              | " Renesas Motor Workbench"ツールを使用するための初期化 |
| R_MTR_ExecEvent()            | FOC 制御のイベント実行                            |
| R_Systeminit()               | センサ周辺機能の初期化                              |
| setpsw_i()                   | 割り込み許可                                   |
| R_MTR_ChargeCapacitor()      | 母線電圧の安定待ち                                |
| <b>MotionSensorInit()</b>    | AI 推論処理の初期化                              |
| board_ui()                   | モータ制御処理                                  |
| $ics_i(i)$                   | " Renesas Motor Workbench"ツールを使用する処理     |
| <b>MotionSensorMonitor()</b> | AI 推論処理                                  |
| R MTR ClearWdt()             | WDT クリア                                  |

[表](#page-40-1) 9 にモータ制御処理使用関数一覧を示します。

#### 表 9.モータ制御処理使用関数一覧

<span id="page-40-1"></span>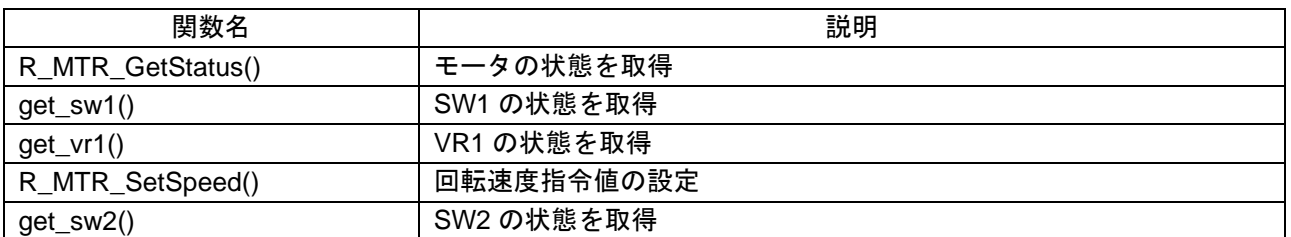

#### 表 [10](#page-40-2) に AI 推論処理使用関数一覧を示します。

## 表 10. AI 推論処理使用関数

<span id="page-40-2"></span>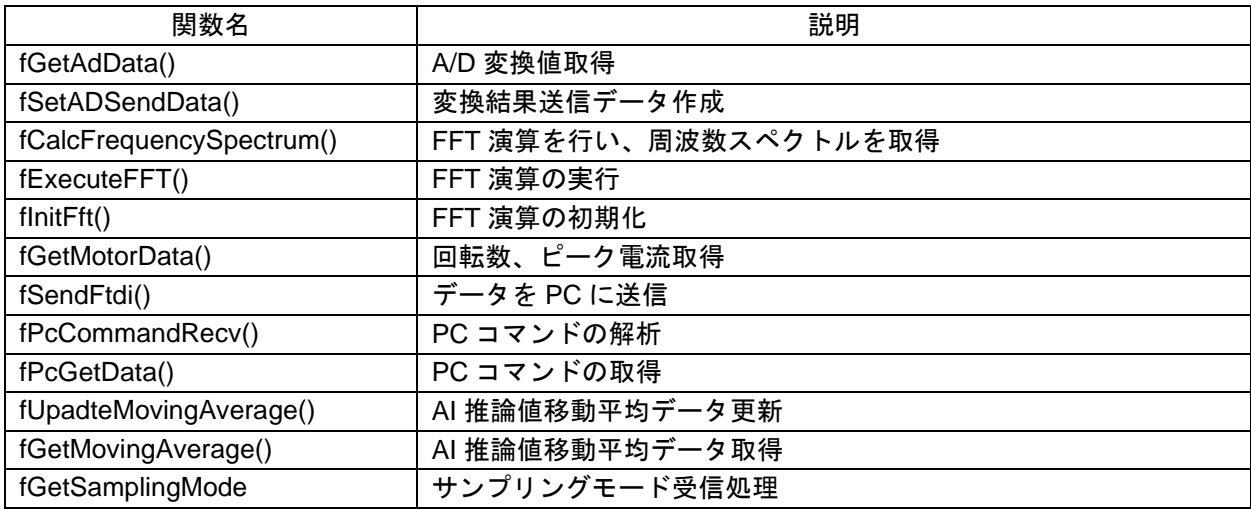

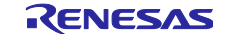

## 5. 定数一覧

表 [11](#page-41-0) に AI 推論処理に用いる定数一覧を示します。青色の網掛けの箇所は DSP ライブラリを使用した FFT 処理に使用する定数です。

<span id="page-41-0"></span>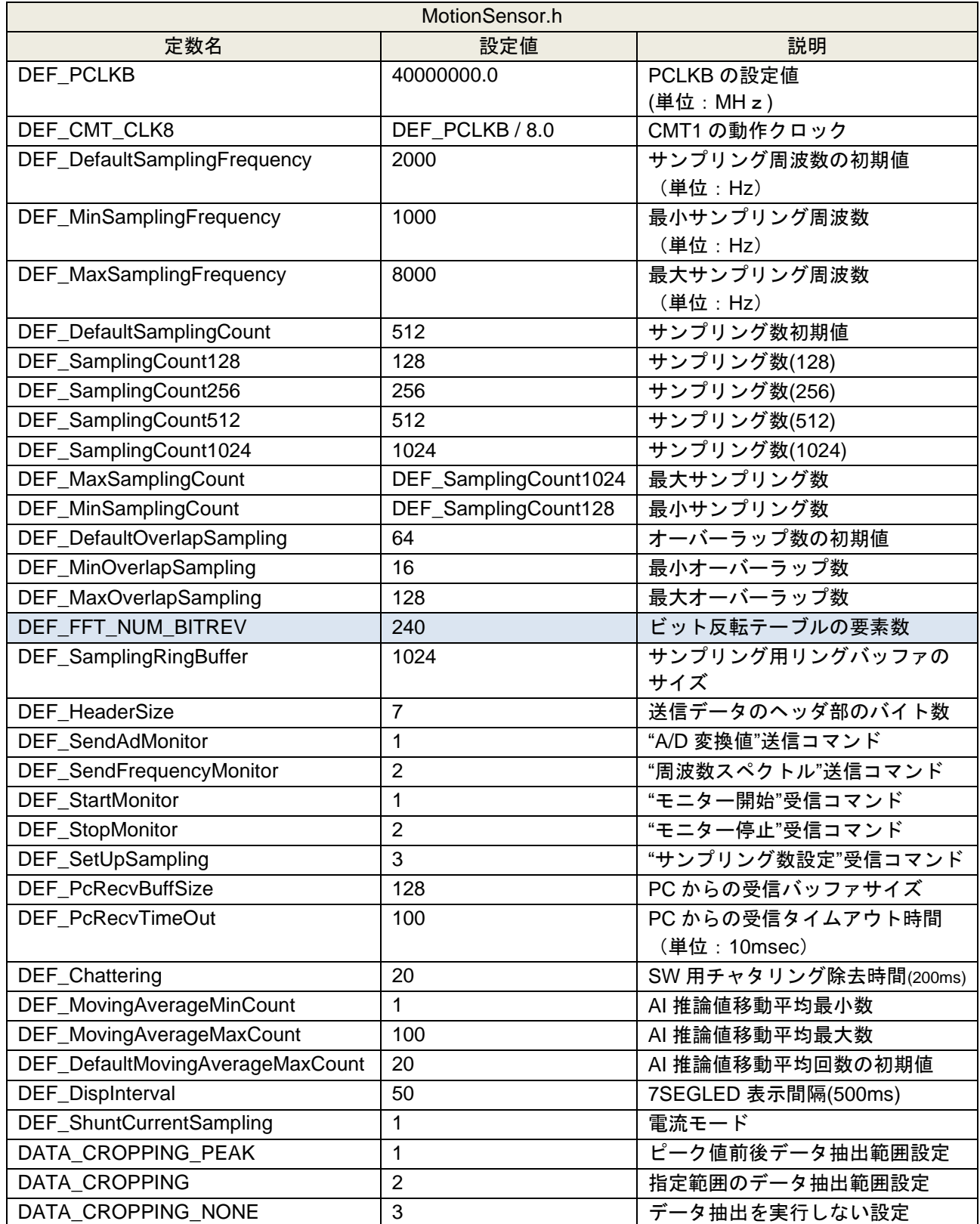

#### 表 11. 定数一覧(MotionSensor.h)

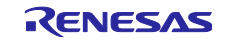

## 6. 変数一覧

表 [12](#page-42-0) に AI 推論処理に用いるグローバル変数一覧を示します。青色の網掛けの箇所は DSP ライブラリを 使用した FFT 処理に使用する変数です。

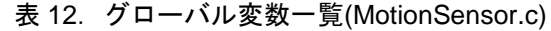

<span id="page-42-0"></span>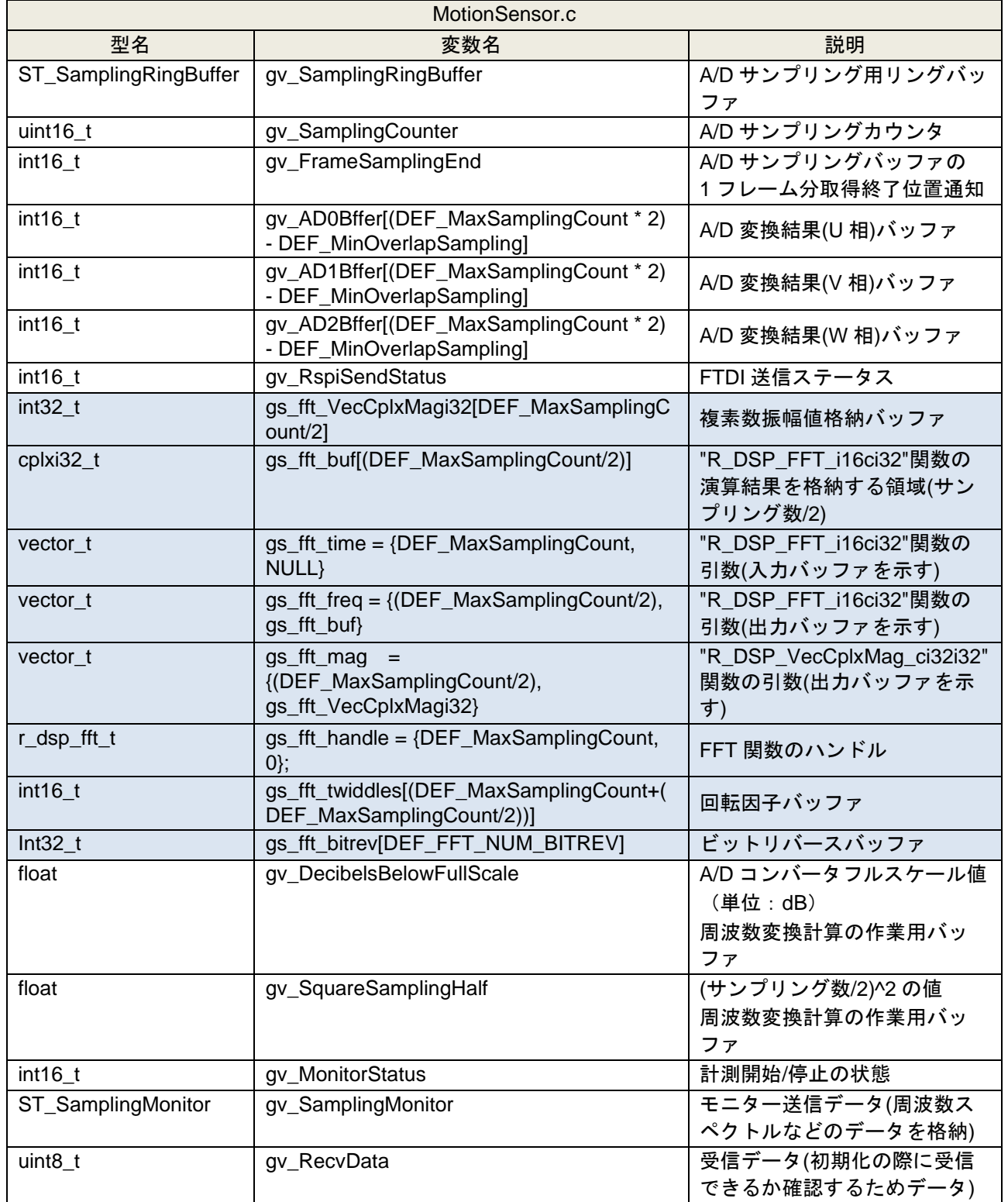

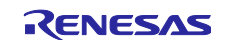

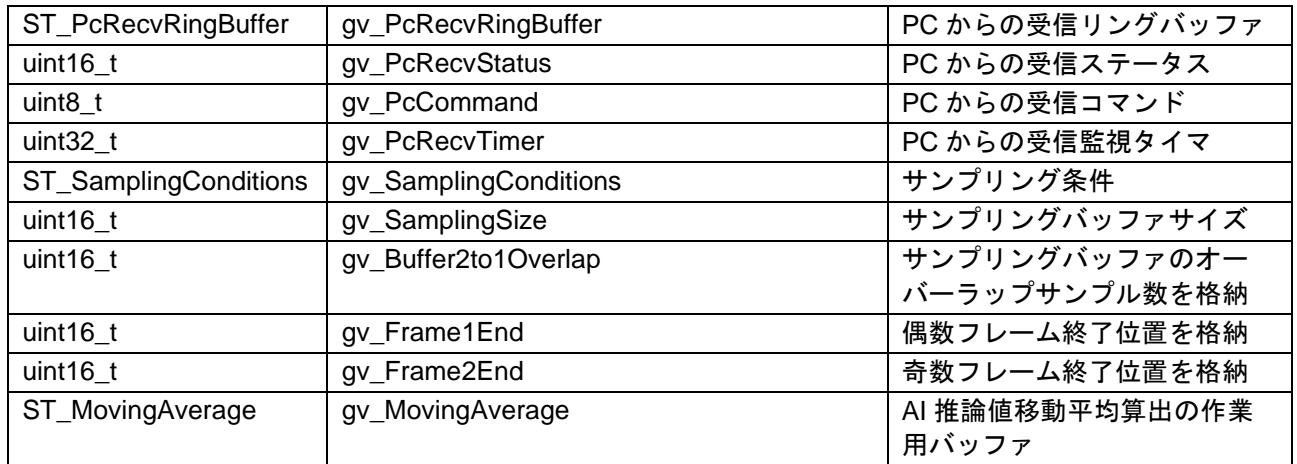

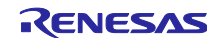

下記に本サンプルソフトで流用する e-AI サンプルコードで使用する構造体一覧を示します

```
/* A/D sampling buffer structures */
typedef struct {
 int16 t m Ad0Value; /* A/D conversion result (U phase) buffer */
 int16 t m_Ad1Value; /* A/D conversion result (V phase) buffer */
 int16 t m Ad2Value; /* A/D conversion result (W phase) buffer */
} ST_SamplingRingData;
/* A/D ring buffer structures */
typedef struct {
 uint16 t m Write; /* Ring buffer write position */
 uint16 t m Read; \frac{1}{x} m Read; \frac{1}{x} range buffer read position */
 ST SamplingRingData m SamplingRingData[DEF SamplingRingBuffer]; /* Ring
buffer */
} ST_SamplingRingBuffer;
/* Information structures (frame length 128 samples) */
typedef struct {
 float metrequencySpectrum[3][DEF_SamplingCount128/2]; /*
Stores frequency spectrum */
 float m_RotationSpeed; /* Stores rotation speed */
 float m_PeekCurrent; /* Stores peak current value */
int8 t m AiResult; \frac{1}{x} Stores AI inference value \frac{1}{x} /* Stores AI inference value \frac{1}{x}float mand man AiMovingAverage;/* Stores AI inference value
(\frac{1}{6}) moving average */} ST_Sampling128;
/* Information structures (frame length 256 samples) */
typedef struct {
 float metrographySpectrum[3][DEF_SamplingCount256/2];
 float m RotationSpeed;
 float meekCurrent;
 int8 t m AiResult;
 float m AiMovingAverage;
} ST_Sampling256;
Information structures (frame length 512 samples)
typedef struct {
 float metrography mathemory metrography metrography mathemory mathemory metrography metrography metrography metrography metrography metrography metrography metrography metrography metrography metrography metrography metrog
 float m RotationSpeed;
 float meekCurrent;
 int8 t m AiResult;
 float m AiMovingAverage;
} ST_Sampling512;
Information structures (frame length 1024 samples)
typedef struct {
 float metrequencySpectrum[3][DEF_SamplingCount1024/2];
 float m RotationSpeed;
 float meekCurrent;
 int8 t m AiResult;
float m AiMovingAverage;
} ST_Sampling1024;;
```
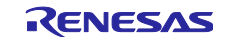

```
/* Serial communication buffer structures and unions */
typedef struct {
 uint8 t m Header[DEF_HeaderSize]; /* Stores communication
header */
 uint8 t m Cmd; /* Communication control command, 01: A/D
conversion value, 02: FFT processed value */
  union {
     ST SamplingRingData m SamplingData; /* Entity of 3 shunt current buffer
structure */
    ST Sampling128 m Sampling128; /* Entity of data structures */
     ST Sampling256 m Sampling256;
     ST Sampling512 m Sampling512;
     ST_Sampling1024 m_Sampling1024;
  } UN_Sampling;
} ST_SamplingMonitor;
/* Serial communication ring buffer structure */
typedef struct {
uint16 t m Write; /* Ring buffer write position */
uint16 t m Read; /* Ring buffer read position */
 uint8 t m RingData[DEF_PcRecvBuffSize]; /* Ring buffer */
} ST_PcRecvRingBuffer;
/* Moving average operation buffer structure */
typedef struct {
uint16 t m MaxCount; /* Acquired data count */
uint16 t m BufferFull; /* Buffer full flag */
uint16_t m_Count; /* Moving average length */<br>uint32_t m_Sum;/* Moving average sum buffer */<br>uint16_t m_AiInference[DEF_MovingAverageMaxCou
                    m_Sum; /* Moving average sum buffer */
                     m AiInference[DEF MovingAverageMaxCount]; /* AI
inference value buffer */
} ST_MovingAverage;
/* Sampling conditions structure */
typedef struct {
 uint16_t m_SamplingFrequency; /* Sampling frequency */
uint16_t m_SamplingCount; /* Sampling count */
uint16 t m SamplingOverLap; /* Overlap size */
uint16 t m MovingAverageMaxCount; /* Moving average maximum
count */
uint16 t m SamplingMode; /* Smampling mode */
uint32 t m CheckSum; /* Checksum */
} ST_SamplingConditions;
```
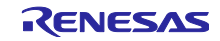

## 改訂記録

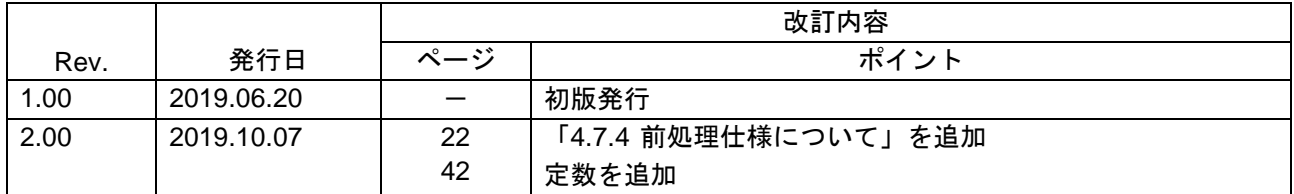

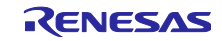

#### 製品ご使用上の注意事項

ここでは、マイコン製品全体に適用する「使用上の注意事項」について説明します。個別の使用上の注意事項については、本ドキュメントおよびテク ニカルアップデートを参照してください。

1. 静電気対策

CMOS 製品の取り扱いの際は静電気防止を心がけてください。CMOS 製品は強い静電気によってゲート絶縁破壊を生じることがあります。運搬や保 存の際には、当社が出荷梱包に使用している導電性のトレーやマガジンケース、導電性の緩衝材、金属ケースなどを利用し、組み立て工程にはアー スを施してください。プラスチック板上に放置したり、端子を触ったりしないでください。また、CMOS 製品を実装したボードについても同様の扱 いをしてください。

2. 電源投入時の処置

電源投入時は、製品の状態は不定です。電源投入時には、LSI の内部回路の状態は不確定であり、レジスタの設定や各端子の状態は不定です。外部 リセット端子でリセットする製品の場合、電源投入からリセットが有効になるまでの期間、端子の状態は保証できません。同様に、内蔵パワーオン リセット機能を使用してリセットする製品の場合、電源投入からリセットのかかる一定電圧に達するまでの期間、端子の状態は保証できません。

3. 電源オフ時における入力信号

当該製品の電源がオフ状態のときに、入力信号や入出力プルアップ電源を入れないでください。入力信号や入出力プルアップ電源からの電流注入に より、誤動作を引き起こしたり、異常電流が流れ内部素子を劣化させたりする場合があります。資料中に「電源オフ時における入力信号」について の記載のある製品は、その内容を守ってください。

4. 未使用端子の処理

未使用端子は、「未使用端子の処理」に従って処理してください。CMOS 製品の入力端子のインピーダンスは、一般に、ハイインピーダンスとなっ ています。未使用端子を開放状態で動作させると、誘導現象により、LSI 周辺のノイズが印加され、LSI 内部で貫通電流が流れたり、入力信号と認識 されて誤動作を起こす恐れがあります。

5. クロックについて

リセット時は、クロックが安定した後、リセットを解除してください。プログラム実行中のクロック切り替え時は、切り替え先クロックが安定した 後に切り替えてください。リセット時、外部発振子(または外部発振回路)を用いたクロックで動作を開始するシステムでは、クロックが十分安定 した後、リセットを解除してください。また、プログラムの途中で外部発振子(または外部発振回路)を用いたクロックに切り替える場合は、切り 替え先のクロックが十分安定してから切り替えてください。

6. 入力端子の印加波形

入力ノイズや反射波による波形歪みは誤動作の原因になりますので注意してください。CMOS 製品の入力がノイズなどに起因して、VIL (Max.) か ら VIH (Min.) までの領域にとどまるような場合は、誤動作を引き起こす恐れがあります。入力レベルが固定の場合はもちろん、VIL (Max.)から VIH (Min.)までの領域を通過する遷移期間中にチャタリングノイズなどが入らないように使用してください。

7. リザーブアドレス(予約領域)のアクセス禁止 リザーブアドレス(予約領域)のアクセスを禁止します。アドレス領域には、将来の拡張機能用に割り付けられている リザーブアドレス (予約領 域)があります。これらのアドレスをアクセスしたときの動作については、保証できませんので、アクセスしないようにしてください。

8. 製品間の相違について

型名の異なる製品に変更する場合は、製品型名ごとにシステム評価試験を実施してください。同じグループのマイコンでも型名が違うと、フラッ シュメモリ、レイアウトパターンの相違などにより、電気的特性の範囲で、特性値、動作マージン、ノイズ耐量、ノイズ幅射量などが異なる場合が あります。型名が違う製品に変更する場合は、個々の製品ごとにシステム評価試験を実施してください。

## ご注意書き

- 1. 本資料に記載された回路、ソフトウェアおよびこれらに関連する情報は、半導体製品の動作例、応用例を説明するものです。お客様の機器・システ ムの設計において、回路、ソフトウェアおよびこれらに関連する情報を使用する場合には、お客様の責任において行ってください。これらの使用に 起因して生じた損害(お客様または第三者いずれに生じた損害も含みます。以下同じです。)に関し、当社は、一切その責任を負いません。
- 2. 当社製品、本資料に記載された製品デ-タ、図、表、プログラム、アルゴリズム、応用回路例等の情報の使用に起因して発生した第三者の特許権、 著作権その他の知的財産権に対する侵害またはこれらに関する紛争について、当社は、何らの保証を行うものではなく、また責任を負うものではあ りません。
- 3. 当社は、本資料に基づき当社または第三者の特許権、著作権その他の知的財産権を何ら許諾するものではありません。
- 4. 当社製品を、全部または一部を問わず、改造、改変、複製、リバースエンジニアリング、その他、不適切に使用しないでください。かかる改造、改 変、複製、リバースエンジニアリング等により生じた損害に関し、当社は、一切その責任を負いません。
- 5. 当社は、当社製品の品質水準を「標準水準」および「高品質水準」に分類しており、各品質水準は、以下に示す用途に製品が使用されることを意図 しております。

標準水準: コンピュータ、OA 機器、通信機器、計測機器、AV 機器、家電、工作機械、パーソナル機器、産業用ロボット等 高品質水準:輸送機器(自動車、電車、船舶等)、交通制御(信号)、大規模通信機器、金融端末基幹システム、各種安全制御装置等 当社製品は、データシート等により高信頼性、Harsh environment 向け製品と定義しているものを除き、直接生命・身体に危害を及ぼす可能性のあ る機器・システム(生命維持装置、人体に埋め込み使用するもの等)、もしくは多大な物的損害を発生させるおそれのある機器・システム(宇宙機 器と、海底中継器、原子力制御システム、航空機制御システム、プラント基幹システム、軍事機器等)に使用されることを意図しておらず、これら の用途に使用することは想定していません。たとえ、当社が想定していない用途に当社製品を使用したことにより損害が生じても、当社は一切その 責任を負いません。

- 6. 当社製品をご使用の際は、最新の製品情報(データシート、ユーザーズマニュアル、アプリケーションノート、信頼性ハンドブックに記載の「半導 体デバイスの使用上の一般的な注意事項」等)をご確認の上、当社が指定する最大定格、動作電源電圧範囲、放熱特性、実装条件その他指定条件の 範囲内でご使用ください。指定条件の範囲を超えて当社製品をご使用された場合の故障、誤動作の不具合および事故につきましては、当社は、一切 その責任を負いません。
- 7. 当社は、当社製品の品質および信頼性の向上に努めていますが、半導体製品はある確率で故障が発生したり、使用条件によっては誤動作したりする 場合があります。また、当社製品は、データシート等において高信頼性、Harsh environment 向け製品と定義しているものを除き、耐放射線設計を 行っておりません。仮に当社製品の故障または誤動作が生じた場合であっても、人身事故、火災事故その他社会的損害等を生じさせないよう、お客 様の責任において、冗長設計、延焼対策設計、誤動作防止設計等の安全設計およびエージング処理等、お客様の機器・システムとしての出荷保証を 行ってください。特に、マイコンソフトウェアは、単独での検証は困難なため、お客様の機器・システムとしての安全検証をお客様の責任で行って ください。
- 8. 当社製品の環境適合性等の詳細につきましては、製品個別に必ず当社営業窓口までお問合せください。ご使用に際しては、特定の物質の含有・使用 を規制する RoHS 指令等、適用される環境関連法令を十分調査のうえ、かかる法令に適合するようご使用ください。かかる法令を遵守しないことに より生じた損害に関して、当社は、一切その責任を負いません。
- 9. 当社製品および技術を国内外の法令および規則により製造・使用・販売を禁止されている機器・システムに使用することはできません。当社製品お よび技術を輸出、販売または移転等する場合は、「外国為替及び外国貿易法」その他日本国および適用される外国の輸出管理関連法規を遵守し、そ れらの定めるところに従い必要な手続きを行ってください。
- 10. お客様が当社製品を第三者に転売等される場合には、事前に当該第三者に対して、本ご注意書き記載の諸条件を通知する責任を負うものといたしま す。
- 11. 本資料の全部または一部を当社の文書による事前の承諾を得ることなく転載または複製することを禁じます。
- 12. 本資料に記載されている内容または当社製品についてご不明な点がございましたら、当社の営業担当者までお問合せください。
- 注 1. 本資料において使用されている「当社」とは、ルネサス エレクトロニクス株式会社およびルネサス エレクトロニクス株式会社が直接的、間接的 に支配する会社をいいます。
- 注 2. 本資料において使用されている「当社製品」とは、注 1 において定義された当社の開発、製造製品をいいます。

(Rev.4.0-1 2017.11)

〒135-0061 東京都江東区豊洲 3-2-24(豊洲フォレシア) [www.renesas.com](https://www.renesas.com/)

#### 商標について

ルネサスおよびルネサスロゴはルネサス エレクトロニクス株式会社の 商標です。すべての商標および登録商標は、それぞれの所有者に帰属 します。

#### 本社所在地 おんじょう お問合せ窓口 お問合せ窓口

弊社の製品や技術、ドキュメントの最新情報、最寄の営業お問合せ窓 口に関する情報などは、弊社ウェブサイトをご覧ください。

[www.renesas.com/contact/](http://www.renesas.com/contact/)